# Oracle Argus Safety Flexible Reporting Extensibility Guide

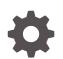

Release 8.4 F51721-01 September 2022

ORACLE

Oracle Argus Safety Flexible Reporting Extensibility Guide, Release 8.4

F51721-01

Copyright © 2019, 2022, Oracle and/or its affiliates.

This software and related documentation are provided under a license agreement containing restrictions on use and disclosure and are protected by intellectual property laws. Except as expressly permitted in your license agreement or allowed by law, you may not use, copy, reproduce, translate, broadcast, modify, license, transmit, distribute, exhibit, perform, publish, or display any part, in any form, or by any means. Reverse engineering, disassembly, or decompilation of this software, unless required by law for interoperability, is prohibited.

The information contained herein is subject to change without notice and is not warranted to be error-free. If you find any errors, please report them to us in writing.

If this is software, software documentation, data (as defined in the Federal Acquisition Regulation), or related documentation that is delivered to the U.S. Government or anyone licensing it on behalf of the U.S. Government, then the following notice is applicable:

U.S. GOVERNMENT END USERS: Oracle programs (including any operating system, integrated software, any programs embedded, installed, or activated on delivered hardware, and modifications of such programs) and Oracle computer documentation or other Oracle data delivered to or accessed by U.S. Government end users are "commercial computer software," "commercial computer software documentation," or "limited rights data" pursuant to the applicable Federal Acquisition Regulation and agency-specific supplemental regulations. As such, the use, reproduction, duplication, release, display, disclosure, modification, preparation of derivative works, and/or adaptation of i) Oracle programs (including any operating system, integrated software, any programs embedded, installed, or activated on delivered hardware, and modifications of such programs), ii) Oracle computer documentation and/or iii) other Oracle data, is subject to the rights and limitations specified in the license contained in the applicable contract. The terms governing the U.S. Government's use of Oracle cloud services are defined by the applicable contract for such services. No other rights are granted to the U.S. Government.

This software or hardware is developed for general use in a variety of information management applications. It is not developed or intended for use in any inherently dangerous applications, including applications that may create a risk of personal injury. If you use this software or hardware in dangerous applications, then you shall be responsible to take all appropriate fail-safe, backup, redundancy, and other measures to ensure its safe use. Oracle Corporation and its affiliates disclaim any liability for any damages caused by use of this software or hardware in dangerous applications.

Oracle®, Java, and MySQL are registered trademarks of Oracle and/or its affiliates. Other names may be trademarks of their respective owners.

Intel and Intel Inside are trademarks or registered trademarks of Intel Corporation. All SPARC trademarks are used under license and are trademarks or registered trademarks of SPARC International, Inc. AMD, Epyc, and the AMD logo are trademarks or registered trademarks of Advanced Micro Devices. UNIX is a registered trademark of The Open Group.

This software or hardware and documentation may provide access to or information about content, products, and services from third parties. Oracle Corporation and its affiliates are not responsible for and expressly disclaim all warranties of any kind with respect to third-party content, products, and services unless otherwise set forth in an applicable agreement between you and Oracle. Oracle Corporation and its affiliates will not be responsible for any loss, costs, or damages incurred due to your access to or use of third-party content, products, or services, except as set forth in an applicable agreement between you and Oracle.

# Contents

### Preface

| Audience                    | vii  |
|-----------------------------|------|
| Documentation accessibility | vii  |
| Diversity and Inclusion     | viii |
| Related resources           | viii |
| Access to Oracle Support    | viii |

# <u>1</u> Introduction

# 2 Overview

| Flexible Reports - What's in the Box | 2-1 |
|--------------------------------------|-----|
| Output Formats                       | 2-1 |
| Scheduling                           | 2-1 |
| Report Templates                     | 2-1 |
| Database Code Wrapping               | 2-2 |
|                                      |     |

# 3 Flexible Aggregate Reporting Framework

# 4 Flexible Aggregate Reporting - Database

| Database Architecture                           | 4-1 |
|-------------------------------------------------|-----|
| Flexible Aggregate Reporting - Database Objects | 4-1 |
| Tables                                          | 4-2 |
| Views                                           | 4-4 |
| Database Link                                   | 4-5 |
| Java Stored Procedure                           | 4-5 |
| Packages                                        | 4-5 |
| PKG_AGG_RPT_UTIL Utility Package                | 4-5 |
| PKG_AGG_RPT Data Load Package                   | 4-6 |

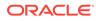

| PKG_AGG_RPT_USER_EXIT User Exit Package                       | 4-7  |
|---------------------------------------------------------------|------|
| Database Jobs                                                 | 4-8  |
| Report Output Pusher                                          | 4-8  |
| Persist Data Cleaner                                          | 4-9  |
| Argus Application Schema Objects                              | 4-9  |
| Tables                                                        | 4-9  |
| Packages                                                      | 4-9  |
| Access Grants to Oracle Business Intelligence Publisher Owner | 4-10 |

# 5 Flexible Aggregate Reporting Design

| 5-1 |
|-----|
| 5-1 |
| 5-1 |
| 5-2 |
| 5-2 |
| 5-4 |
| 5-4 |
| 5-5 |
| 5-5 |
|     |

# 6 Extending a Flexible Aggregate Report

| Database Layer                                                  | 6-1  |
|-----------------------------------------------------------------|------|
| Configuration Extensibility                                     | 6-2  |
| Extending with User Exits                                       | 6-3  |
| Extending Global Temporary Tables                               | 6-5  |
| Extending using Custom Objects                                  | 6-5  |
| Adding New Columns to GTT or RM Tables                          | 6-6  |
| Filling Custom Tables                                           | 6-6  |
| Filling Custom Views                                            | 6-6  |
| Filling Custom Packages                                         | 6-6  |
| Adding or Modifying a View                                      | 6-6  |
| Adding a Column to the Existing Table                           | 6-6  |
| Extending the Oracle Business Intelligence Publisher Data Model | 6-7  |
| Data Model Query Naming Convention                              | 6-7  |
| Data Model Nested Queries                                       | 6-7  |
| Data Structure Groups                                           | 6-9  |
| DSUR Summary Table Naming Conventions                           | 6-9  |
| Case Series Tables                                              | 6-11 |
| Common Queries (lexicals) Used in Reports                       | 6-11 |

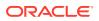

| Lexical Parameters              | 6-12 |
|---------------------------------|------|
| Creating a Custom Report        | 6-15 |
| Blinding Functionality          | 6-17 |
| Flexible Data Re-categorization | 6-18 |

### 7 PMDA E2B (R3) Paper Forms - Framework

Generic Architecture - PMDA (R3) Paper Reports

7-1

## 8 PMDA (R3) Paper Report - Database

| PMDA E2B (R3) Paper Report - DB Architecture                  | 8-1 |
|---------------------------------------------------------------|-----|
| DB Objects                                                    | 8-1 |
| Tables                                                        | 8-1 |
| Java Objects                                                  | 8-2 |
| Packages                                                      | 8-2 |
| PKG_EXPD_RPT_UTIL - Utility Package                           | 8-2 |
| PKG_EXPD_RPT - Data Load Package                              | 8-3 |
| Argus Application Schema                                      | 8-3 |
| ACCESS GRANTS to Oracle Business Intelligence Publisher Owner | 8-4 |

### 9 PMDA (R3) Paper Report Design

| Oracle Business Intelligence Publisher Periodic Reports Design Structure | 9-1 |
|--------------------------------------------------------------------------|-----|
| PMDA (R3) Data Model                                                     | 9-1 |
| Data Set                                                                 | 9-1 |
| Event Triggers                                                           | 9-2 |
| Parameters                                                               | 9-2 |
| PMDA (R3) Paper Report templates                                         | 9-4 |
| Oracle Argus Safety UI Entry                                             | 9-5 |

### 10 Extending PMDA (R3) Report

| Database Layer                                                  | 10-1 |
|-----------------------------------------------------------------|------|
| Extending the Oracle Business Intelligence Publisher Data Model | 10-2 |
| Extending through E2B PMDA Profile                              | 10-4 |
| Configuring Blinding for PMDA (R3)                              | 10-6 |

### A Troubleshooting

Troubleshooting PMDA (R3) Paper Forms

A-1

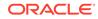

Troubleshooting Flexible Aggregate Reports

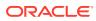

# Preface

This preface contains the following sections:

- Audience
- Documentation accessibility
- Diversity and Inclusion
- Related resources
- Access to Oracle Support

# Audience

This guide assumes that your organization has the expertise to perform the job functions listed in this section. If your staff lacks these skills, we recommend that you engage Oracle Health Sciences Consulting.

- Oracle Database Administrators
- System Administrators

## Oracle Database Administrators

Customizing the database package supplied with Oracle Argus FAR requires a level of knowledge equivalent to having mastered the material in Oracle's DBA Architecture and Administration course. You must be able to read SQL\*Plus scripts and edit them. You must be able to run SQL scripts and review logs for Oracle errors.

### System Administrators

Customizing and maintaining an Oracle Argus Safety BI Periodic Reporting requires mastery of the following tools:

- Microsoft Windows Operating System
- Unix or Linux based Operating Systems
- OBIEE and (or) Oracle BI Publisher
- Oracle Web Logic Administration

# Documentation accessibility

For information about Oracle's commitment to accessibility, visit the Oracle Accessibility Program website at http://www.oracle.com/pls/topic/lookup?ctx=acc&id=docacc.

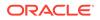

# **Diversity and Inclusion**

Oracle is fully committed to diversity and inclusion. Oracle respects and values having a diverse workforce that increases thought leadership and innovation. As part of our initiative to build a more inclusive culture that positively impacts our employees, customers, and partners, we are working to remove insensitive terms from our products and documentation. We are also mindful of the necessity to maintain compatibility with our customers' existing technologies and the need to ensure continuity of service as Oracle's offerings and industry standards evolve. Because of these technical constraints, our effort to remove insensitive terms is ongoing and will take time and external cooperation.

# **Related resources**

For information about Oracle Argus patches, see My Oracle Support.

All documentation and other supporting materials are available on the Oracle Help Center.

# Access to Oracle Support

To receive support assistance, determine whether your organization is a cloud or onpremises customer. If you're not sure, use Support Cloud.

#### Cloud customers receive support assistance through Support Cloud

Oracle customers that have purchased support have access to electronic support through Support Cloud.

Contact our Oracle Customer Support Services team by logging requests in one of the following locations:

- English interface of Oracle Health Sciences Customer Support Portal (https:// hsgbu.custhelp.com/)
- Japanese interface of Oracle Health Sciences Customer Support Portal (https:// hsgbu-jp.custhelp.com/)

You can also call our 24x7 help desk. For information, visit http://www.oracle.com/us/ support/contact/health-sciences-cloud-support/index.html or visit http:// www.oracle.com/pls/topic/lookup?ctx=acc&id=trs if you are hearing impaired.

#### On-premises customers receive support assistance through My Oracle Support

Oracle customers that have purchased support have access to electronic support through My Oracle Support. For information, visit http://www.oracle.com/pls/topic/lookup?ctx=acc&id=info or visit http://www.oracle.com/pls/topic/lookup?ctx=acc&id=trs if you are hearing impaired.

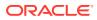

# 1 Introduction

*Oracle Argus Safety Flexible Reporting Extensibility Guide* leverages the capabilities of the Oracle Business Intelligence Publisher reporting solution for Oracle Argus Safety Reports. This solution helps customers overcome the challenges of periodic reporting to meet a variety of business needs.

This document provides Oracle Argus Safety–Oracle Business Intelligence Publisher integration details, describes the BI Publisher Periodic Reports framework, and describes out-of-the-box periodic report details along with data models, algorithms, and methods to customize the report as per customer needs.

This document also talks about the PMDA (R3) Paper Reports Framework using Oracle Business Intelligence Publisher.

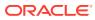

# 2 Overview

In this chapter, know more about:

- Flexible Reports What's in the Box
- Output Formats
- Scheduling
- Report Templates
- Database Code Wrapping

# Flexible Reports - What's in the Box

Periodic Reports

- Periodic Benefit Risk Assessment Report (PBRER)
- Development Safety Update Report (DSUR)
- The Post Marketed Aggregate Report (PMAR, also called PSUR) Expedited Reports
- PMDA R3 Paper Forms 1-6

# **Output Formats**

Out-of-the-box Argus Safety BI Publisher reports support the following output formats by default:

- PDF
- RTF

You can also get the output in an XML format. The out-of-the-box reports are not designed to support the CSV format. However, you can prepare a custom report supporting the CSV format.

# Scheduling

Oracle Argus Flexible Reporting Framework supports Quartz scheduler.

# **Report Templates**

Out-of-the-box (OOTB) Argus Flexible reports use RTF templates.

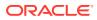

# Database Code Wrapping

All Oracle Argus Safety objects are code wrapped. However, to facilitate and encourage customers to handle their own customizations, the system does not wrap database code under the (BIP Owner User).

Oracle recommends that customers use the APIs to alter or extend the functionality. Using the APIs enables upward compatibility and Oracle support.

# 3 Flexible Aggregate Reporting Framework

This chapter discusses Flexible Aggregate Reporting framework.

For more information, see:

Generic Architecture

# **Generic Architecture**

The Oracle Business Intelligence Publisher Periodic Reporting functionality is an Oracle Argus Safety add-on feature that you can enable.

For more information on enabling this feature, refer to the Enabling and Configuring Oracle Business Intelligence Publisher Periodic Reporting section in the *Argus Safety Install Guide*.

Figure 3-1 displays the architecture of BI Publisher Periodic Reporting with Oracle Argus Safety.

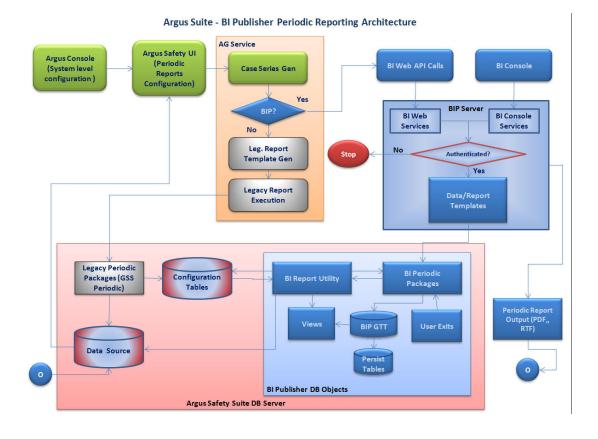

Figure 3-1 Argus Flexible Aggregate Reporting Architecture

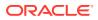

Oracle Business Intelligence Publisher reports can be executed from Oracle Argus Safety UI or through the Oracle Business Intelligence Publisher console. The following table explains the core components involved in the architecture diagram.

| Component                      | Functionality                                                                                                    |
|--------------------------------|----------------------------------------------------------------------------------------------------|
| Argus Web Console              | The first piece of the application for configuring Oracle Argus Safety. Handles the following:                                                                         |
|                                | - Enabling the BIP module                                                                                                    |
|                                | <ul> <li>Supplying the necessary BIP security credentials and setting<br/>up the persist duration</li> </ul>                                                           |
|                                | - Setting up the report template path                                                                                                    |
| Argus Web                      | Provides the report configuration for ICH PSUR and CTPR reports. Supplies the criteria that generates the case series.                                                 |
|                                | The batch print screen runs either a legacy periodic report or a BIP report based on user selection. It also lets you generate or reuse already generated case series. |
| AG Service                     | Internally invokes the BIP Periodic report through WebServices and runs the report in the background.                                                                  |
| Argus Database - BIP<br>Schema | New schema created during the schema creation that holds all objects used for generating the periodic reports.                                                         |
|                                | The objects in the schema are responsible for generating the data needed.                                                                                              |
| BIP Server                     | Server where Oracle Business Intelligence Publisher reports are located and executed. Report output is temporarily stored in the BIP server.                           |

 Table 3-1
 Core Components of the Architecture Diagram

For more information on the Oracle Argus Safety Web Console, Oracle Argus Safety Web, and AG Service, refer to the *Oracle Argus Safety User's Guide*.

#### Note:

The Oracle Access Manager server, if chosen, also needs authentication.

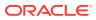

# 4 Flexible Aggregate Reporting - Database

In this chapter:

- Database Architecture
- Argus Application Schema Objects
- Access Grants to Oracle Business Intelligence Publisher Owner

# **Database Architecture**

Oracle Business Intelligence Publisher Periodic Reporting is a customizable Oracle Argus Safety feature. The following sections explain the database components and changes specific to Oracle Business Intelligence Publisher reports:

- Flexible Aggregate Reporting Database Objects
- Tables
- Views
- Database Link
- Java Stored Procedure
- Packages
- Database Jobs

# Flexible Aggregate Reporting - Database Objects

Installing the Oracle Argus Safety database prompts for the creation of the BIP Owner schema. This schema contains all database objects needed for Oracle Business Intelligence Publisher Flexible Reporting. It also has access to some Oracle Argus Safety schema objects through synonyms.

#### Note:

You cannot update case data from the BIP Publisher Owner schema. You can only update the Periodic Report status related tables such as **CMN\_REG\_REPORTS**, **PER\_REPORT\_QUEUE** and **PER\_REPORT\_STS**. The system updates the **CASE\_REG\_REPORTS** table for final reports. The system accesses the report blob tables from the BIP Owner to store the report output in Oracle Argus Safety.

The schema name is configurable at the time of creation. The system makes an entry in the Common Profile switches to store this schema name for reference by Oracle Argus Mart.

For report generation, this schema holds:

Tables

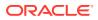

- Views
- The unzip utility function
- A Java object
- Packages
- Database links
- Database jobs

# Tables

Tables in the BIP schema populate the case data:

- **Global Temporary tables** (GTT) temporarily store data for report output generation. These are the only tables used in the BIP data model.
- **RM\_ tables** store persist data and are copies of the GTT tables. The system stores parameters in these tables based on the Persist data.
- Configuration tables handle parameters and transactions.
- **SUPPORT tables** store information such as parameters and their values, case series details, and BIP job details.

Table 4-1 provides the list of tables in the BIP Owner schema and their users.

| Table Name                   | Туре        | Purpose                                                                                                    |
|------------------------------|-------------|----------------------------------------------------------------------------------------------------|
| RPT_AGG_PARAMS               | SUPPORT     | Stores the list of parameters that are passed down to run the report.                                           |
| RPT_AGG_CASE_SERIES          | SUPPORT     | Stores case series information.                                                                                 |
| RPT_AGG_CS_CASES             | SUPPORT     | Stores all cases in the case series that are selected for BIP report generation.                                |
|                              |             | For example, Main case series, Cumulative case series, Section 6.2 case series, Ad hoc1 case series, and so on. |
| RPT_AGG_BIP_JOB              | SUPPORT     | Stores BIP job information and other transactional data. This table data is retained without purging.           |
| GTT_RPT_AGG_CASE             | Global Temp | Stores case information.                                                                                        |
| GTT_RPT_AGG_DRUG             | Global Temp | Stores drug related information.                                                                                |
| GTT_RPT_AGG_EVENT            | Global Temp | Stores event related information.                                                                               |
| GTT_RPT_AGG_EV2DRUG          | Global Temp | Stores event to drugs related assessment details.                                                               |
| GTT_RPT_AGG_HEALTHAUT<br>HID | Global Temp | Stores health authority details.                                                                                |
| GTT_RPT_AGG_UNIQ_CASE<br>S   | Global Temp | Maintains a list of unique cases.                                                                               |
| GTT_RPT_AGG_DET_LIST         | Global Temp | Temporary support table that fetches assessment data.                                                           |

#### Table 4-1 List of Tables in BIP Owner Schema

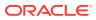

| Tabla Nama                   | Turne       | Durness                                                                                                    |
|------------------------------|-------------|----------------------------------------------------------------------------------------------------|
| Table Name                   | Type        | Purpose                                                                                                    |
| GTT_RPT_AGG_DRUGNAME<br>S    | Global Temp | Stores the drug names for reporting.                                                                                 |
| GTT_RPT_AGG_BIP_BLOB         | CONFIG      | Copies and holds the report output blob<br>between the BIP Owner schema and the<br>BIP Metadata repository database. |
| RPT_AGG_JOB_EXEC_STS         | CONFIG      | Used to avoid multiple report jobs fetching the report output at the same time.                                      |
| RM_RPT_AGG_CASE              | PERSIST     | Persist table for GTT_RPT_AGG_CASE.                                                                                  |
| RM_RPT_AGG_DET_LIST          | PERSIST     | Persist table for<br>GTT_RPT_AGG_DET_LIST.                                                                           |
| RM_RPT_AGG_DRUG              | PERSIST     | Persist table for GTT_RPT_AGG_DRUG.                                                                                  |
| RM_RPT_AGG_DRUGNAME<br>S     | PERSIST     | Persist table for<br>GTT_RPT_AGG_DRUGNAMES.                                                                          |
| RM_RPT_AGG_EV2DRUG           | PERSIST     | Persist table for<br>GTT_RPT_AGG_EV2DRUG.                                                                            |
| RM_RPT_AGG_EVENT             | PERSIST     | Persist table for GTT_RPT_AGG_EVENT.                                                                                 |
| RM_RPT_AGG_HEALTHAUT<br>HID  | PERSIST     | Persist table for<br>GTT_RPT_AGG_HEALTHAUTHID.                                                                       |
| RM_RPT_AGG_PARAMS            | PERSIST     | Persist table for RPT_AGG_PARAMS.                                                                                    |
| RM_RPT_AGG_UNIQ_CASE<br>S    | PERSIST     | Persist table for<br>GTT_RPT_AGG_UNIQ_CASES.                                                                         |
| RPT_AGG_PARAMS               | SUPPORT     | Stores the list of parameters that are passed down to run the report.                                                |
| RPT_AGG_CASE_SERIES          | SUPPORT     | Stores case series information.                                                                                      |
| RPT_AGG_CS_CASES             | SUPPORT     | Stores all cases of the case series that are selected for BIP report generation.                                     |
|                              |             | For example, Main case series, Cumulative case series, Section 6.2 case series, Ad hoc1 case series, and so on.      |
| RPT_AGG_BIP_JOB              | SUPPORT     | Stores BIP job information and other transactional data. Table data is retained without purging.                     |
| GTT_RPT_AGG_CASE             | Global Temp | Stores case information.                                                                                             |
| GTT_RPT_AGG_DRUG             | Global Temp | Stores drug related information.                                                                                     |
| GTT_RPT_AGG_EVENT            | Global Temp | Stores event related information.                                                                                    |
| GTT_RPT_AGG_EV2DRUG          | Global Temp | Stores event to drugs related assessment details.                                                                    |
| GTT_RPT_AGG_HEALTHAUT<br>HID | Global Temp | Stores health authority details.                                                                                     |
| GTT_RPT_AGG_UNIQ_CASE<br>S   | Global Temp | Maintains a list of unique cases.                                                                                    |
| GTT_RPT_AGG_DET_LIST         | Global Temp | Temporary support table that fetches assessment data.                                                                |

 Table 4-1
 (Cont.) List of Tables in BIP Owner Schema

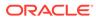

| Table Name                  | Туре        | Purpose                                                                                                    |
|-----------------------------|-------------|----------------------------------------------------------------------------------------------------|
| GTT_RPT_AGG_DRUGNAME<br>S   | Global Temp | Stores drug names for reporting.                                                                                                    |
| GTT_RPT_AGG_BIP_BLOB        | CONFIG      | Copies and holds the report output blob<br>between the BIP Owner schema and the<br>BIP Metadata repository database.                                                                                                    |
| RPT_AGG_JOB_EXEC_STS        | CONFIG      | Used to avoid multiple report jobs fetching<br>the report output at the same time. This<br>table should not contain any row when the<br>reports are not running. If it does, the<br>completed reports will not be pushed back<br>into Oracle Argus Safety database. |
| RM_RPT_AGG_CASE             | PERSIST     | Persist table for GTT_RPT_AGG_CASE.                                                                                                    |
| RM_RPT_AGG_DET_LIST         | PERSIST     | Persist table for<br>GTT_RPT_AGG_DET_LIST.                                                                                                    |
| RM_RPT_AGG_DRUG             | PERSIST     | Persist table for GTT_RPT_AGG_DRUG.                                                                                                    |
| RM_RPT_AGG_DRUGNAME<br>S    | PERSIST     | Persist table for<br>GTT_RPT_AGG_DRUGNAMES.                                                                                                    |
| RM_RPT_AGG_EV2DRUG          | PERSIST     | Persist table for<br>GTT_RPT_AGG_EV2DRUG.                                                                                                    |
| RM_RPT_AGG_EVENT            | PERSIST     | Persist table for GTT_RPT_AGG_EVENT.                                                                                                    |
| RM_RPT_AGG_HEALTHAUT<br>HID | PERSIST     | Persist table for<br>GTT_RPT_AGG_HEALTHAUTHID.                                                                                                    |
| RM_RPT_AGG_PARAMS           | PERSIST     | Persist table for RPT_AGG_PARAMS.                                                                                                    |
| RM_RPT_AGG_UNIQ_CASE<br>S   | PERSIST     | Persist table for<br>GTT_RPT_AGG_UNIQ_CASES.                                                                                                    |

#### Table 4-1 (Cont.) List of Tables in BIP Owner Schema

For details about tables, columns, and column mappings with Oracle Argus Safety, refer to the *Argus Flexible Reporting Data Model.xls*.

### Views

The BIP Reporting data model uses the views in the BIP Owner schema to fetch data from Global Temporary tables. These views are:

- V\$RPT\_ALL\_CLINICALSUMMARY
- V\$RPT\_CASESUMMARY
- V\$RPT\_CLINICALSUMMARY
- V\$RPT\_SECT61SUMMARY
- V\$RPT\_NONINT

Additionally, the following log views are provided to enable debugging and troubleshooting:

- V\$RPT\_ALL\_CLINICALSUMMARY\_LOG
- V\$RPT\_CASESUMMARY\_LOG

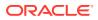

- V\$RPT\_CLINICALSUMMARY\_LOG
- V\$RPT\_SECT61SUMMARY\_LOG
- V\$RPT\_NONINT\_LOG

### Database Link

A default database link appears when you enable Oracle Business Intelligence Publisher Periodic reporting. This link is created between the Oracle Business Intelligence Publisher Owner schema and the BI Publisher Repository database and copies the report output blob to the Oracle Argus Safety database.

### Java Stored Procedure

The scheduled Flexible Periodic report outputs are stored in the BIP metadata repository in a compressed format. The BIP Owner schema uses a Java stored procedure to decompress the report output before storing it in the Oracle Argus Safety schema.

### Packages

The Oracle Business Intelligence Publisher Owner schema holds the following package types:

- Utility package
- Data load package
- User exit package

For more information, see:

- PKG\_AGG\_RPT\_UTIL Utility Package
- PKG\_AGG\_RPT Data Load Package
- PKG\_AGG\_RPT\_USER\_EXIT User Exit Package

### PKG\_AGG\_RPT\_UTIL Utility Package

The utility package holds minor utility features for the data load. Table 4-2 provides a list of functions and procedures and their usage.

| Procedure/Function  | Usage                                                                                                    |
|---------------------|----------------------------------------------------------------------------------------------------|
| f_get_query_details | Populates the case series or query prompts that the user can access.                                                                                              |
| f_print_as_text     | Determines the water mark.                                                                                                    |
| f_get_cs_name       | Returns the case series name for a Case Series ID.                                                                                                    |
| f_get_agency_name   | Gets the agency name for the passed Agency ID.                                                                                                    |
| p_fetchrptoutput    | Copies the report output data into Argus tables, updates CMN_REG_REPORTS, updates the report status tables and stores the submission details of the final report. |
| f_get_duration      | Returns a formatted duration for printing in a report. For example, 10 days.                                                                                      |

#### Table 4-2 Utility Package Details

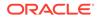

| Table 4-2 (Cont.) | Jtility Package Details |
|-------------------|-------------------------|
|-------------------|-------------------------|

| Procedure/Function     | Usage                                               |
|------------------------|-----------------------------------------------------|
| f_get_codelist_val     | Gets the code list display value.                   |
| f_get_enterprises      | Gets the Active Enterprise list on the BIP console. |
| f_get_cmn_profile_flag | Fetches the cmn_profile value on key.               |
| f_ConvertBlobToClob    | Converts the blob data into clob.                   |

# PKG\_AGG\_RPT Data Load Package

The data load package handles the data extraction and derivations that prepare the data for reporting. Table 4-3 provides the complete list of procedures and functions present in this package.

| Table 4-3 | Data Load Package Details |
|-----------|---------------------------|
|-----------|---------------------------|

| Procedure/Function                | Usage                                                                                                    |
|-----------------------------------|----------------------------------------------------------------------------------------------------|
| Global Variables                  | Describes all parameters shown or hidden on the BIP report<br>screen as package level variables. Parameter values are<br>automatically stored by the BIP report during execution. |
| Lexical Variables                 | Normal package variables described according to the lexical parameters used in the BIP report.                                                                                    |
| p_pop_psur_case_temp              | Populates the temp table GTT_RPT_AGG_CASE.                                                                                                    |
| p_pop_psur_drug_temp              | Populates the temp table GTT_RPT_AGG_DRUG.                                                                                                    |
| p_pop_psur_event_temp             | Populates the temp table GTT_RPT_AGG_EVENT.                                                                                                    |
| p_pop_psur_ev2drug_temp           | Populates the table GTT_RPT_AGG_EV2DRUG.                                                                                                    |
| p_pop_psur_healthauthids_t<br>emp | Populates the temp table GTT_RPT_AGG_HEALTHAUTHID.                                                                                                    |
| p_pop_psur_drugnames_te<br>mp     | Populates the table GTT_RPT_AGG_DRUGNAMES.                                                                                                    |
| f_before_data                     | The main function invoked from BI Publisher. Called from the Before Report trigger of the BI Publisher report.                                                                    |
| f_get_report_id                   | Retrieves the PN_REG_REPORT_ID parameter value.                                                                                                    |
| p_set_report_id                   | Sets the PN_REG_REPORT_ID parameter value to the global variable so it can be retrieved through f_get_report_id in BIP reports.                                                   |
| p_check_cs_case_ctr               | Checks the counts of cases needed for the trailer page.                                                                                                    |
| p_ins_rpt_status                  | Inserts the record into PER_RPT_STATUS for log reporting.                                                                                                    |
| p_upd_rpt_status                  | Updates the status of the report on completion with success or failure.                                                                                                    |
| f_after_report                    | Final trigger invoked by Oracle Business Intelligence Publisher.                                                                                                    |
| f_get_evtseriouscr_list           | Gets the event seriousness criteria list.                                                                                                    |
| f_get_dose_stringlist             | Generates the dose string list.                                                                                                    |
| f_get_uniq_patient_id             | Obtains the unique patient ID.                                                                                                    |

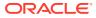

| Procedure/Function       | Usage                                                                                                    |
|--------------------------|----------------------------------------------------------------------------------------------------|
| p_updclinicaldrugrole    | Updates the clinicaldrugrole column in GTT_RPT_AGG_DRUG table.                                                                                                    |
| p_update_gtt_tables      | Updates the GTT tables for follow-up.                                                                                                    |
| FindAggRptJobID          | Local procedure that hits theOracle Business Intelligence<br>Publisher metadata repository tables, obtains the blob data,<br>converts into clob for easy processing, and arrives at the Job ID<br>through the supplied parameters to the BIP reports.<br>The Job ID is then inserted into the RPT AGG BIP JOB table. |
| pop_user_security_tables | Populates user security tables based on the user-security level.                                                                                                    |
|                          |                                                                                                    |
| p_populate_cover_params  | Fills in the data for the RPT_AGG_PARAMS table needed for the cover page.                                                                                                    |
| p_populate_listedness    | Determines and populates listedness for each case-event-<br>product based on the chosen algorithm.                                                                                                    |
| p_copy_rpt_case_series   | Copies all case series required for report execution into the RPT_AGG_CASE_SERIES and RPT_AGG_CS_CASES tables.                                                                                                    |
| p_populate_dlp_cases     | Populates DLP cases.                                                                                                    |
| p_set_lex_conditions     | Handles the conditions used to set lexical parameters.                                                                                                    |
| p_pop_log_tables         | Populates all RM_ tables.                                                                                                    |
| p_pop_concurrency_errors | Populates the Concurrency Error Handling that mentions<br>whether the case series is modified while a report is in progress.                                                                                                    |

| Table 4-3 (Coi | t.) Data Load Package Details |
|----------------|-------------------------------|
|----------------|-------------------------------|

# PKG\_AGG\_RPT\_USER\_EXIT User Exit Package

Customers can place their code directly in this package to modify the data loaded. For example, the customer can modify the loaded case data by calling the user exit p\_modify\_case\_temp.

Table 4-4 describes the procedures and functions in the user exit package.

| Procedure/Function          | Usage                                                                                                    |
|-----------------------------|----------------------------------------------------------------------------------------------------|
| p_modify_case_temp          | Called at the end of the case population procedure. You can customize the populated cases here.                                       |
| p_modify_event_temp         | Called at the end of the event population procedure. You can customize the populated events here.                                     |
| p_modify_drug_temp          | Called at the end of the drug population procedure. You can customize the populated drugs here.                                       |
| p_modify_evt_assess_temp    | Called at the end of the assessment population procedure. You can customize the populated assessment here.                            |
| p_modify_healthauthids_temp | Called at the end of the health authority details population procedure.<br>You can customize the populated health authority IDs here. |
| p_modify_drugnames_temp     | Called at the end of the drug name details population procedure. You can customize the populated drug name here.                      |

Table 4-4 User Exit Package Details

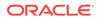

#### Table 4-4 (Cont.) User Exit Package Details

| Procedure/Function                 | Usage                                                   |
|------------------------------------|---------------------------------------------------------|
| p_modify_rm_case_temp              | Called after loading the RM_RPT_AGG_CASE table.         |
| p_modify_rm_event_temp             | Called after loading the RM_RPT_AGG_EVENT table.        |
| p_modify_rm_drug_tem               | Called after loading the RM_RPT_AGG_DRUG table.         |
| p_modify_rm_evt_assess_tem<br>p    | Called after loading the RM_RPT_AGG_EV2DRUG table.      |
| p_modify_rm_healthauthids_te<br>mp | Called after loading the RM_RPT_AGG_HEALTHAUTHID table. |
| p_modify_rm_drugnames_tem<br>p     | Called after loading the RM_RPT_AGG_DRUGNAMES table.    |

#### Figure 4-1 General Structure of a User Exit

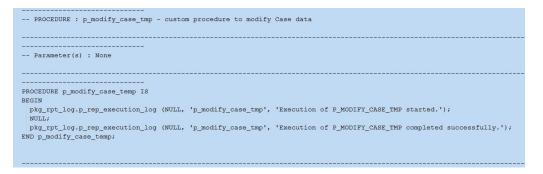

### **Database Jobs**

The Oracle Business Intelligence Publisher Owner holds the following database jobs. You must create these jobs manually during the installation and configuration of Flexible Periodic Reports.

For more information on installation and configuration, refer to the Oracle Argus Safety Installation Guide.

For more information on the database jobs, see:

- Report Output Pusher
- Persist Data Cleaner

### **Report Output Pusher**

This job decompresses and pushes the report output from Oracle Business Intelligence Publisher metadata through the utility procedure p\_fetchreportoutput.

The output is connected to the configuration using the configuration ID, BIP report name, and the draft/final option. The new output replaces the output with the same combination of key values. Oracle recommends you execute this job every 3 minutes. However, you can customize execution according to your needs.

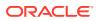

For large customers who run multiple concurrent reports, you can execute job runs every 3-10 minutes. For small customers who run only a few reports the whole day, you can execute runs on an hourly basis.

If required, you can customize the job to push the completed report output to other data sources instead of the Oracle Argus Safety database.

### Persist Data Cleaner

A database job is needed to purge the data present in the Persist (RM) tables that exceeds the persist duration mentioned during the report scheduling or as mentioned in the Argus Console.

This job is not needed if you prefer not to use the Persist data mechanism. This can be set to run once a day or once a week based on the data load.

# Argus Application Schema Objects

The Oracle Argus Safety Application schema (argus\_app) has been enhanced to support Oracle Business Intelligence Publisher Aggregate Reporting.

For more information, see:

- Tables
- Packages

## Tables

Table 4-5 describes the database tables added to the Oracle Argus Safety database to handle the internal operations related to Oracle Business Intelligence Publisher Periodic Reporting.

#### Table 4-5 Oracle Argus Safety Database tables

| Table Name                    | Purpose                                                                                                    |
|-------------------------------|----------------------------------------------------------------------------------------------------|
| CFG_RPT_AGG_PARAMS            | Contains the parameters passed for each report, segregates the parameters that are part of the report header, and selects the default values. |
| SAFETY_ERR_LOG                | Stores errors, warnings and debugs that occur during execution.<br>Pushes errors into the Oracle Argus Safety error log.                      |
| CFG_BIP_REPORT_PARAME<br>TERS | Stores the list of parameters that are passed in through the Oracle Business Intelligence Publisher WebServices API.                          |

### Packages

Packages related to case series have been updated to store case series data.

The GSS\_UTIL package has been updated to find if a user's access has expired.

A new package, **pkg\_rpt\_log**, is called from Oracle Business Intelligence Publisher packages and stores the error, warning and debug messages in the SAFETY\_ERR\_LOG table. Additionally, it stores the error messages in the traditional Oracle Argus Safety error log tables by calling **Pkg\_Console\_Common.p\_error\_log**.

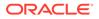

# Access Grants to Oracle Business Intelligence Publisher Owner

You must provide access to the Argus database objects so the BIP schema can access them.

- SELECT access for Case related, Code list, and Configuration tables.
- SELECT, INSERT, UPDATE access for process tables such as CMN\_REG\_REPORTS, PER\_RPT\_QUEUE, PER\_RPT\_STS, CMN\_SUB\_REPORTS, and so on.
- EXECUTE access for various common packages such as **PKG\_RLS** and **GSS\_UTIL**.

#### Note:

You need access for compiling BIP Packages in the BIP Owner schema.

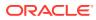

# 5 Flexible Aggregate Reporting Design

#### In this chapter:

- Flexible Aggregate Reporting Design Structure
- Aggregate Report Data Flow

# Flexible Aggregate Reporting Design Structure

This section provides an overview of the Oracle Business Intelligence Publisher Periodic Reporting data model and report layout. Oracle recommends you go through Oracle Business Intelligence Publisher guides for more information.

Each report in Oracle Argus FAR has the following categories:

- BI Publisher data model comprising parameters and XML file triggers
- BI Publisher Layout templates
- Database package

For more information, see:

- Oracle Business Intelligence Publisher Data Model
- BI Publisher Report Layout

# Oracle Business Intelligence Publisher Data Model

The Oracle Business Intelligence Publisher data model comprises:

- Data Sets
- Event Triggers
- Parameters

### Data Sets

Each BIP report has its own data sets. A data set is the XML data file used to generate the report output. Figure 5-1 displays the data set of the Periodic Benefit Risk Assessment Report (PBRER).

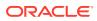

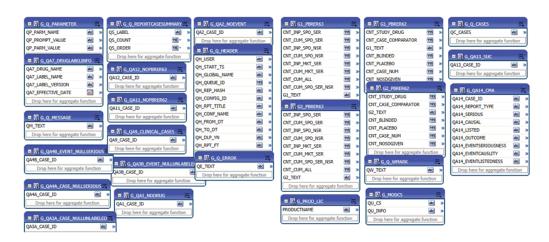

#### Figure 5-1 Data Sets

Each box represents a query that can fill in a group.

### **Event Triggers**

The Before data trigger and the After data trigger are the two event trigger types.

The Before data trigger is the starting point of the report after submission. The Before data trigger executes the **pkg\_agg\_rpt.f\_before\_data** procedure. You can customize trigger names per your requirements.

The Before data trigger call to the **pkg\_agg\_rpt.f\_before\_data** package passes the following arguments:

- XDO User name: The user logged in.
- Template ID: 1 represents PBRER, 2 represents PMAR, and 3 represents DSUR.

You can create multiple Before data triggers, and the system executes them in the arranged order.

The After data type trigger fires after the completion of the Before data triggers. OOTB reports call an empty function in this trigger so that the end user can modify the function.

### Parameters

Parameters are part of the data model. Figure 5-2 displays the parameters of the PBRER.

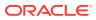

| Data Type       Integer       Integer       String       Integer       Integer       Integer | Default Value<br>-999999999<br>Draft<br>-999999999                                                                                                    | Parameter Type Menu Menu Menu Menu V               | Row Placement 1 1 1 1 1 1 1 1 1 1 1 1 1 1 1 1 1 1 1                                                                                                    | Reorder       Image: Constraint of the second second s |
|----------------------------------------------------------------------------------------------|----------------------------------------------------------------------------------------------------|----------------------------------------------------|----------------------------------------------------------------------------------------------------|----------------------------------------------------------------------------------------------------|
| String V<br>Integer V                                                                        | Draft                                                                                                    | Menu                                               | 1                                                                                                    |                                                                                                    |
| Integer 🔽                                                                                    |                                                                                                    |                                                    | 1                                                                                                    |                                                                                                    |
|                                                                                              | -999999999                                                                                                    |                                                    |                                                                                                    |                                                                                                    |
| Integer 🗸                                                                                    |                                                                                                    | Menu 🗸                                             | 2 😴                                                                                                    | ⊗ ⊗                                                                                                    |
|                                                                                              | -9999999999                                                                                                    | Menu                                               | 2                                                                                                    | 0 0                                                                                                    |
| Integer 🗸                                                                                    | -999999999                                                                                                    | Menu 🗸                                             | 2 🕏                                                                                                    | $\odot$                                                                                                    |
| Integer 🗸                                                                                    | -999999999                                                                                                    | Menu                                               | 3                                                                                                    | $\odot$                                                                                                    |
| Integer 🗸                                                                                    | 1                                                                                                    | Menu 🗸                                             | 3                                                                                                    | $\odot$                                                                                                    |
| Integer 🗸                                                                                    |                                                                                                    | Menu 🔽                                             | 3 🕏                                                                                                    | $\odot$                                                                                                    |
| Integer 🗸                                                                                    | 0                                                                                                    | Menu 🔽                                             | 4 🗢                                                                                                    | $\odot$                                                                                                    |
| Integer 🔽                                                                                    | 0                                                                                                    | Menu 🔽                                             | 4 📚                                                                                                    | $\odot$                                                                                                    |
| Integer 🔽                                                                                    | 1                                                                                                    | Menu 🔽                                             | 4 🗢                                                                                                    | $\odot$                                                                                                    |
| Integer 🗸                                                                                    | 1                                                                                                    | Menu                                               | 5 📚                                                                                                    | $\odot$                                                                                                    |
| Integer 🗸                                                                                    | 0                                                                                                    | Menu                                               | 5 🚖                                                                                                    | $\odot$                                                                                                    |
| Integer 🗸                                                                                    | 1                                                                                                    | Menu                                               | 5 🗢                                                                                                    | $\odot$                                                                                                    |
| String 🗸                                                                                     | PBRER                                                                                                    | Text 🔽                                             | 6                                                                                                    | $\odot$                                                                                                    |
| String 🗸                                                                                     |                                                                                                    | Text 🔽                                             | 6 🚔                                                                                                    | $\odot$                                                                                                    |
| String 🗸                                                                                     | Confidential                                                                                                    | Text 🔽                                             | 6 🚖                                                                                                    | $\odot$                                                                                                    |
| Integer 🗸                                                                                    | 0                                                                                                    | Menu 🔽                                             | 7 🚖                                                                                                    | $\odot$                                                                                                    |
| String 🗸                                                                                     | **                                                                                                    | Text 🗸                                             | 7 হ                                                                                                    | $\odot$                                                                                                    |
|                                                                                              | Integer       V         Integer       V         Integer       V         Integer       V         Integer       V         Integer       V         Integer       V         Integer       V         Integer       V         Integer       V         String       V         String       V         Integer       V | Integer       ···································· | Integer       -999999999         Integer       1         Integer       1         Integer       0         Integer       0         Integer       0         Integer       0         Integer       0         Integer       1         Menu       V         Integer       0         Integer       1         Menu       V         Integer       1         Menu       V         Integer       1         Menu       V         Integer       1         Menu       V         Integer       1         Menu       V         Integer       1         Menu       V         String       PBRER         String       Confidential         Text       V         Integer       0         Menu       V         String       Confidential         Text       V         String       Text | Integer       -999999999       Menu       3         Integer       1       Menu       3         Integer       1       Menu       3         Integer       0       Menu       3         Integer       0       Menu       4         Integer       0       Menu       4         Integer       0       Menu       4         Integer       1       Menu       4         Integer       1       Menu       4         Integer       1       Menu       4         Integer       1       Menu       5         Integer       1       Menu       5         Integer       1       Menu       5         Integer       1       Menu       5         String       PBRER       Text       6         String       Confidential       Text       6         Integer       0       Menu       7         String       0       Menu       7                                                                                                    |

#### Figure 5-2 PBRER Parameters

The data model has the following types of parameters:

- Text
- Menu (list of values)
- Date

Text parameters are the simplest form. If you provide a default value, the system considers it automatically when no value is passed.

Menu parameters are LOVs and are associated with attached queries. For example, the AGENCY parameter is associated with the query in Figure 5-3.

#### Figure 5-3 Menu Parameters

```
select d.display_name, d.display_id from table(pkg_agg_rpt_util.f_get_query_details (:xdo_user_name, :PN_ENTERPRISE_ID,'LV_AGENCY',1) ) d
UNION ALL
select '--SELECT--' display_name, '-999999999' display_id from dual
order by 1,2
```

Oracle Argus Safety does not use date type parameters.

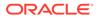

#### Note:

The default values take precedence even if there is a value present in the report configuration and you did not select a value during report execution.

For example, for **Main Case Series**, when the parameter value is not selected and is left at -- *SELECT* --, the report selects the main case associated with the report configuration.

**Enterprise ID** and **Report Configuration Name** are mandatory parameters. The report fails if either of these parameters is not submitted.

For more information on the list of parameters used in Flexible Aggregate Reporting, refer to the *Oracle Argus Safety Flexible Reporting Extensibility Guide*.

## **BI** Publisher Report Layout

Oracle Business Intelligence Publisher Periodic Reporting uses Rich Text Format (RTF) for its templates. The layout maps the data sets and displays data at run time. You can also design the data model so the template calls other layouts within itself.

Figure 5-4 displays a portion of the PBRER data model. The report template calls other templates from the Cover and Summary pages.

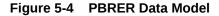

| etartbody? Page1-?call@inlines.cover?> end.call? end.body? QH_RPT_FT | Run Date: QH_START_TS<br>By: QH_USER<br>Page 1/1 |
|----------------------------------------------------------------------|--------------------------------------------------|
|                                                                      |                                                  |
|                                                                      |                                                  |

# Aggregate Report Data Flow

This section explains the flow of data from the time the user creates the report configuration until the report is executed completely.

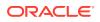

For more information, see:

- Oracle Argus Safety UI Entry
- Oracle Business Intelligence Publisher Data Flow

# Oracle Argus Safety UI Entry

To configure a report, navigate to the Periodic Report Configuration screen and enter the required configuration. The system saves this data in the required configuration tables.

You can either generate the case series or run the BIP report in a single step. A case series is generated in both cases.

For an ICH PSUR configuration, the following case series can be generated:

- Main Case Series
- Cumulative Case Series
- Section 6.2 Case Series
- Ad hoc Case series (1-4) when ad hoc listings are supplied

For a CTPR configuration, only Main Case Series and Cumulative Case Series tables are present.

The case series are stored in the case series tables.

### Oracle Business Intelligence Publisher Data Flow

If you run the report from the Oracle Argus Safety UI directly, the system passes only the Enterprise ID, Report Configuration, Print As, and Reg Report ID parameters. Other parameters are picked up if no default values are provided at the BIP level.

- **1**. Navigate to the BIP report that displays the parameter page.
- Select the mandatory parameter ENTERPRISE ID. This selection executes the associated LOV query.

The selected value is verified by the query present in the CFG\_RPT\_AGG\_PARMS table for the parameter.

After verification, the enterprise ID is set for the session.

 Select the mandatory parameter REPORT\_CONFIGURATION. This parameter determines whether the report will be in the Data Lock Point (DLP).

If the case series parameters are not selected, the default case series associated with this report configuration is set automatically.

This parameter is an LOV and the query present in the CFG\_RPT\_AGG\_PARMS table for the parameter validates the selected value.

 Input the other parameters, and click Submit. This invokes the Before data trigger that calls the f\_beforedata function of the pkg\_agg\_rpt package.

This function:

1. Sets up all parameter values from the Oracle Business Intelligence Publisher to Package variables.

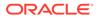

- 2. Validates whether the mandatory parameters have been supplied.
- 3. Checks if the user's access has expired.
- 4. Determines whether the BIP report call is made from the Oracle Argus Safety UI or from the BIP console.
- 5. Handles case, study, or site security.
- 6. Finds the BIP report job.
- 7. Inserts records in CMN\_REG\_REPORTS.
- 8. Inserts records in PER\_RPT\_QUEUE and PER\_RPT\_STATUS.
- 9. Obtains the default values of all parameters using CFG\_RPT\_AGG\_PARAMS.
- 10. Determines whether the report is DLP.
- **11.** Populates the data for listedness, drugs, events, event to drugs, and case data.
- **12.** After the case data has been populated, fills in the health authority details and drug names.
- **13.** Sets up the lexical parameters, if any.
- 14. Based on the persist data common switches, fills in the data for MART tables:
  - a. PERSIST\_BIP\_DATA: whether data from GTT needs to be moved to RM tables.
  - b. PERSIST\_DURATION: number of days for which the data is to be left at RM tables.

This results in the package filling in the complete data for data sets.

- 1. After the PLSQL code is complete, the BI report internally generates the data XML, renders the pages, and stores the output in its repository data.
- 2. The database job calls the **pkg\_rpt\_util.p\_fetchrptoutput** function, which obtains the list of reports that are run based on the RPT\_AGG\_BIP\_JOB table.
- 3. The database then queries the BIP Metadata Repository (MDR) and verifies that the report is complete. If the report has failed, the database updates the failure status and proceeds to the next report.
- 4. If the report is successful, the database checks if the Draft/Final tables are updated.
- The system copies the report output blob to the reporting tables. It updates CMN\_REG\_REPORTS and the corresponding records in the PER\_RPT\_QUEUE and PER\_RPT\_STATUS tables.

After this operation is complete, you can view the report output in BIP and Oracle Argus Safety.

#### Note:

The report output in BIP might be completed earlier than in Oracle Argus Safety UI. This is because the job picks up the output and pushes it to the Argus database.

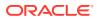

# Extending a Flexible Aggregate Report

This chapter describes the options available for extending an out-of-the-box Oracle Business Intelligence Publisher Periodic report.

#### Note:

Oracle encourages customers to extend reports for their use but is not obliged to support the custom or extended code and is not responsible for any loss or damage caused by the extended code.

Oracle Business Intelligence Publisher Periodic Reporting has the following customizable layers:

- Database layer
- Oracle Business Intelligence Publisher layer

This further comprises:

- Data Model layer
- Report Layout layer

For more information, see:

- Database Layer
- Extending the Oracle Business Intelligence Publisher Data Model
- Creating a Custom Report
- Blinding Functionality
- Flexible Data Re-categorization

# **Database Layer**

Objects specific to Oracle Business Intelligence Publisher Reporting are present in a separate schema created during the installation of the Oracle Argus Safety database. This schema only has a limited set of objects and access privileges. Table 6-1 illustrates these objects and privileges.

| Table 6-1 | Objects a | and Access | Privileges |
|-----------|-----------|------------|------------|
|-----------|-----------|------------|------------|

| Element | Description                                                                                                    |
|---------|----------------------------------------------------------------------------------------------------|
| Tables  | <ul><li>Global Temporary tables populate the report.</li><li>RM tables persist data for Oracle Argus Mart OBIEE dashboards.</li></ul> |
|         | <ul> <li>Configuration tables store report parameter prompts and case series<br/>data.</li> </ul>                                     |

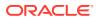

| Element             | Description                                                                                                    |
|---------------------|----------------------------------------------------------------------------------------------------|
| Packages            | <ul> <li>There are 3 packages:</li> <li>The main package loads the temp table data.</li> <li>The utility package holds the commonly used functions while loading the temp table data.</li> <li>The user exit package customizes the loaded temp table data.</li> <li>None of the packages are wrapped.</li> </ul>                                                                                                    |
| Views               | Used for grouping and accessed in the Oracle Business Intelligence Publisher data model.                                                                                                    |
| Access Grants       | <ul> <li>Oracle Business Intelligence Publisher has read-only access to the following objects in the Oracle Argus Safety application schema:</li> <li>List and configuration tables</li> <li>Case series tables</li> <li>Case tables</li> <li>Common packages such as gss, gss_util, gss_periodic, p_initialize_access and gss_wnds</li> <li>It has INSERT and SELECT access to:</li> <li>CMN_REG_REPORTS</li> <li>PER_RPT_QUEUE</li> <li>PER_RPT_STATUS</li> <li>CMN_PER_SUB_CHILD</li> <li>CASE_REG_REPORTS</li> <li>Report output tables</li> </ul> |
| Invoker Rights      | BIP packages are created with Invoker rights with CURRENT_USER as the AUTHID.                                                                                                    |
| Enterprise Security | The new schema implements the Oracle Argus Safety enterprise security features.<br>For data selection, call gss_util.set_context (uname, enterprise).                                                                                                    |

#### Table 6-1 (Cont.) Objects and Access Privileges

For more information, see:

- Configuration Extensibility
- Extending with User Exits
- Extending Global Temporary Tables
- Extending using Custom Objects
- Adding or Modifying a View
- Adding a Column to the Existing Table

# Configuration Extensibility

You can update the out-of-the-box data in the **CFG\_RPT\_AGG\_PARAMS** table to modify report names. This configuration change is used for:

- Updating the parameter prompt text in the report output.
- Modifying the order of displaying report parameter prompts.
- Validating details of the parameter.

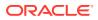

### Note:

These are configuration changes and do not impact any other functionality. Also, there is no UI for this table. You can use any database tool connecting to the Oracle Argus Safety application schema.

# Extending with User Exits

You can use user exits to customize BIP Periodic Report data present in the GTT and RM Tables. Every population algorithm contains a user exit at the end during the database selection. A user exit lets you:

- Update Records
- Insert Records
- Delete Records

Table 6-2 contains the list of user exits.

#### Table 6-2 List of User Exits

| Procedure                       | Usage                                                                                                    |
|---------------------------------|----------------------------------------------------------------------------------------------------|
| p_modify_case_temp              | Executed at the end of case population procedure. Customization to populated cases can be done here.                       |
| p_modify_event_temp             | Executed at the end of event population procedure. Customization to populated cases can be done here.                      |
| p_modify_drug_temp              | Executed at the end of drug population. Customization of populated drugs can be taken up here.                             |
| p_modify_evt_assess_temp        | Executed at the end of event assessment population. Customization of populated event assessment data can be taken up here. |
| p_modify_healthauthids_tem<br>p | Executed at the end of Health authority details population.                                                                |
| p_modify_drugnames_temp         | Executed at the end of drug name details population.                                                                       |

There is also a user exit for each RM table.

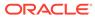

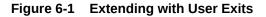

```
Procedure pop rpt agg case
<var1>
...
. . .
<varn>
Begin
  data load queries;
   . .
   .....
   .....
  data load statements;
  --[ User Exit Call ]--
   pkg agg rpt user exit.p modify case temp;
Exception
   <exceptions>
End;
```

Figure 6-2 displays the structure of an out-of-the-box user exit.

Figure 6-2 Structure of an Out-of-the-box User Exit

```
Procedure pop rpt agg case
<var1>
. . .
. . .
<varn>
Begin
  data load queries;
   . .
  .....
   . .
  data load statements;
  --[ User Exit Call ]--
  pkg_agg_rpt_user_exit.p_modify_case_temp;
Exception
   <exceptions>
End;
```

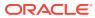

#### Figure 6-3 Structure of an Out-of-the-box User Exit

| PROCEDURE : p_modify_case_tmp - custom procedure to modify Case data                                                                                          |
|----------------------------------------------------------------------------------------------------|
|                                                                                                    |
| Parameter(s) : None                                                                                                    |
|                                                                                                    |
| PROCEDURE p_modify_case_temp IS<br>BEGIN                                                                                                    |
| <pre>pkg_rpt_log.p_rep_execution_log (NULL, 'p_modify_case_tmp', 'Execution of P_MODIFY_CASE_TMP started.');<br/>NULL;</pre>                                  |
| <pre>pkg_rpt_log.p_rep_execution_log (NULL, 'p_modify_case_tmp', 'Execution of P_MODIFY_CASE_TMP completed successfully.');<br/>END p_modify_case_temp;</pre> |
|                                                                                                    |

An out-of-the-box user exit only has a null statement between the log handlers. You can add logic (as necessary) to insert, update, or delete rows from corresponding or related tables.

A sample extension requirement is shown below:

#### Requirement

Update the CUSTOMCASE01 column using truncated or formatted study name value based on a condition.

#### Solution

Modify the p\_modify\_case\_temp user exit. Write the following update statement within the p\_modify\_case\_temp procedure:

```
Update GTT_RPT_AGG_CASE
Set CUSTOMCASE01 = Uformat(studyname)
Where <condn>
```

# **Extending Global Temporary Tables**

You might not need to extend the Global Temporary tables as the out-of-the-box table itself contains multiple flexible columns. Each GTT and RM table contains:

- 15 columns of type VARCHAR2 (4000)
- 4 columns to support DATE fields. The data type is VARCHAR2(8)
- 2 clob columns

You can fill these columns by using user exits.

# Extending using Custom Objects

You must retain the integrity of the reports while extending out-of-the-box periodic report database objects. You must create a new custom schema (using the naming standard BIP\_CUSTOM) where you can deploy your custom objects.

For more information, see:

- Adding New Columns to GTT or RM Tables
- Filling Custom Tables
- Filling Custom Views

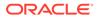

• Filling Custom Packages

### Adding New Columns to GTT or RM Tables

To add new columns to GTT and RM tables:

- Create a replica of the GTT in the custom schema. For example, if the customer needs new columns in the GTT\_RPT\_AGG\_CASE table, create the replica of this table in the custom schema, named XX\_GTT\_RPT\_AGG\_CASE.
- 2. Add the new columns to the replica table in the custom schema.
- 3. Grant the new table access to the out-of-the-box BIP schema.
- 4. Create a synonym for this object (public synonym). The BIP schema can access this new object.
- 5. Modify the user exit package corresponding to this GTT to fill in the new custom table and logistics to load the additional two columns.

### **Filling Custom Tables**

Follow the same procedure for filling custom tables. You do not need to replicate a table from the BIP schema.

### **Filling Custom Views**

You might need to deploy custom views for solving complicated logistics. This functionality is limited to accessing the objects of the BIP schema only.

To fill custom views, perform the following steps:

- 1. Create the view in the custom schema.
- 2. Grant BIP schema access to the view.
- 3. Create a synonym for the view (public synonym).

You can use this view either in the BIP schema or in the BI data model.

### Filling Custom Packages

Follow the same procedure for filling custom packages.

## Adding or Modifying a View

You can create your own view in the custom schema. If these views directly access BIP schema objects, you might need to provide grants. After the BIP schema is created, it has access to this view and can be utilized in the package through user exits.

# Adding a Column to the Existing Table

Temp tables provide custom columns for customer use. However, there might be instances when you want to add further tables. You can do this in the following ways:

• Adding the columns directly into the table and manipulating it.

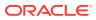

 If you are not allowed to add directly, you can create a replica of the table in the custom schema along with the new columns needed.

The BIP schema is provided a grant for the new object and a synonym is created.

Then, the data can be inserted in the new table.

# Extending the Oracle Business Intelligence Publisher Data Model

#### Note:

While extending Oracle Business Intelligence Publisher reports, irrespective of whether the extension is in the data model layer or the layout, Oracle recommends taking a complete backup of the report in another catalog folder and then proceeding with the extension.

For more information, see:

- Data Model Query Naming Convention
- Data Model Nested Queries
- Data Structure Groups
- DSUR Summary Table Naming Conventions
- Case Series Tables
- Lexical Parameters

# Data Model Query Naming Convention

The Oracle Business Intelligence Publisher data model queries follow a standard naming convention:

Q<Query level no>\_<Report section identification>

For example,

- Q1\_DSURLINELISTING: First level query of the DSUR line listing section.
- Q1\_MAINDSURSUMTAB: First level query of DSUR Main Summary tabulation.
- Q2\_DEATHDSURSUMTAB: Second level query of DSUR Fatal Summary Tabulation.
- Q4\_CMAINDSURSUMTAB: Fourth level query of DSUR Cumulative Main ST.

Q2\_CONSUMTAB: Second level query of Consumer ST.

### Data Model Nested Queries

BIP Periodic reports follow the model of Nested queries.

Consider the PBRER 6.2 Cumulative Summary Tabulation queries.

#### Query 1: Q1\_PBRER62

```
SELECT ct.soc glpbrer62soc,
        COUNT (ct.CASE_STUDY_DRUG) cnt_study_drug,
        COUNT (ct.CASE_COMPARATOR) cnt_case_comparator,
        COUNT (ct.case_blinded) cnt_blinded,
        COUNT (ct.case_placebo) cnt_placebo,
        COUNT (ct.case_nosdgiven) cnt_nosdgiven,
        COUNT (ct.case_nosdgiven) cnt_case_num
        FROM v$rpt_clinicalsummary ct
        WHERE ct.REG_REPORT_ID = pkg_agg_rpt.f_get_report_id
        AND (ct.sec62cumflag = 'Y' AND NVL(ct.sec63nonintcumflag,'N') <> 'Y')
        AND (ct.casetype = 'C' AND ct.eventseriousflag = 'Y')
        AND ct.Clinicaldrugrole != 6
        GROUP BY ct.ev_socdisplaynbr,ct.soc
        ORDER BY ct.ev socdisplaynbr,ct.soc;
```

In QUERY 1, the column SOC is given an alias g1pbrer62soc

Grouping: g1 -> Group 1

pbrer62 -> Report section

soc -> Column name

Sorting: Order by SOCDISPLAYNBR and SOC. Users can modify the sorting columns by changing the data model queries for each group.

#### Query 2: Q2\_PBRER62

```
SELECT ct.reaction g2pbrer62reaction,
        COUNT (ct.CASE_STUDY_DRUG) cnt_study_drug,
        COUNT (ct.CASE_COMPARATOR) cnt_case_comparator,
        COUNT (ct.case_blinded) cnt_blinded,
        COUNT (ct.case_placebo) cnt_placebo,
        COUNT (ct.case_nosdgiven) cnt_nosdgiven,
        COUNT (ct.case_nosdgiven) cnt_case_num
        FROM v$rpt_clinicalsummary ct
        WHERE ct.REG_REPORT_ID = pkg_agg_rpt.f_get_report_id
        AND (ct.sec62cumflag = 'Y' AND NVL(ct.sec63nonintcumflag,'N') <> 'Y')
        AND (ct.casetype = 'C' AND ct.eventseriousflag = 'Y')
        AND ct.clinicaldrugrole != 6
        AND ct.soc = :g1pbrer62soc
        GROUP BY ct.reaction
        ORDER BY ct.reaction;
```

In the above QUERY 2 the column REACTION given an alias "g2pbrer62reaction"

Grouping:g2 -> Group 2

pbrer62 -> Report section

reaction -> Column name.

Sorting: Order by Event Reaction, Users can modify the sorting columns by changing the data model queries for each group.

In Query 2, the group1 column SOC is passed in the where condition *AND ct.soc* = :g1pbrer62soc.

Hence, Query 2 fetches rows only for the SOCs from Query 1. This NESTED query model is used throughout BIP Periodic reports.

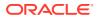

## Data Structure Groups

For Queries 1 and 2, the sample data structure is depicted below. This can be found in Datamodel -> Code tab.

Query 1 -> Q1\_PBRER62 is source for the group G1\_PBRER62 and the group G2\_PBRER62 is NESTED under G1\_PBRER62.

<group name="G1 PBRER62" label="" source="Q1 PBRER62"> <element name="CNT STUDY DRUG" value="CNT\_STUDY\_DRUG" label="CNT\_STUDY\_DRUG"</pre> dataType="xsd:double" breakOrder="" fieldOrder="2"/> <element name="CNT CASE COMPARATOR" value="CNT CASE COMPARATOR"</pre> label="CNT CASE COMPARATOR" dataType="xsd:double" breakOrder="" fieldOrder="3"/> <element name="G1 TEXT" value="G1PBRER62SOC" label="G1PBRER62SOC"</pre> dataType="xsd:string" breakOrder="" fieldOrder="1"/> <element name="CNT\_BLINDED" value="CNT\_BLINDED" label="CNT\_BLINDED"</pre> dataType="xsd:double" breakOrder="" fieldOrder="4"/> <element name="CNT PLACEBO" value="CNT PLACEBO" label="CNT PLACEBO"</pre> dataType="xsd:double" breakOrder="" fieldOrder="5"/> <element name="CNT CASE NUM" value="CNT CASE NUM" label="CNT CASE NUM"</pre> dataType="xsd:double" breakOrder="" fieldOrder="7"/> <element name="CNT NOSDGIVEN" value="CNT NOSDGIVEN" label="CNT NOSDGIVEN"</pre> dataType="xsd:double" breakOrder="" fieldOrder="6"/> <group name="G2 PBRER62" label="" source="Q2 PBRER62"> <element name="CNT STUDY DRUG" value="CNT STUDY DRUG" label="CNT STUDY DRUG"</pre> dataType="xsd:double" breakOrder="" fieldOrder="2"/> <element name="CNT CASE COMPARATOR" value="CNT CASE COMPARATOR"</pre> label="CNT CASE COMPARATOR" dataType="xsd:double" breakOrder="" fieldOrder="3"/> <element name="G2 TEXT" value="G2PBRER62REACTION" label="G2PBRER62REACTION"</pre> dataType="xsd:string" breakOrder="" fieldOrder="1"/> <element name="CNT BLINDED" value="CNT BLINDED" label="CNT BLINDED"</pre> dataType="xsd:double" breakOrder="" fieldOrder="4"/> <element name="CNT PLACEBO" value="CNT PLACEBO" label="CNT PLACEBO"</pre> dataType="xsd:double" breakOrder="" fieldOrder="5"/> <element name="CNT CASE NUM" value="CNT CASE NUM" label="CNT CASE NUM"</pre> dataType="xsd:double" breakOrder="" fieldOrder="7"/> <element name="CNT NOSDGIVEN" value="CNT NOSDGIVEN" label="CNT NOSDGIVEN"</pre> dataType="xsd:double" breakOrder="" fieldOrder="6"/> </group> </group>

There can be multiple rows in the group G2\_PBRER62 for one row from G1\_PBRER62.

For group columns such as SOC (QUERY 1) and REACTION (QUERY 2), the element names vary.

In the sample data structure, the element name G1\_TEXT denotes that it is a group column and the value is *G1PBRER62SOC* alias name given in QUERY 1.

For QUERY 2 the element name G2\_TEXT denotes that it is the second group column and the value is G2PBRER62REACTION alias name given in QUERY 2.

### **DSUR Summary Table Naming Conventions**

Let us consider the DSUR Main summary tabulation data structure to explain the naming conventions and drug key table functionality.

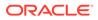

**1.** The first group name is *G1\_DSURSUMTAB*. It is different for all DSUR summary sections.

For fatal summary tabulation, the group name is G1\_DSURSUMTAB1.

For Cumulative main ST section, the group name is G1\_DSURSUMTAB3.

For Cumulative fatal ST section, the group name is G1\_DSURSUMTAB4.

The grouping column is Follow-Up text. The element name is G1\_TEXT1 and is used in dsur\_sum.rtf.

- The second group name is G2\_DSURSUMTAB. The second (and subsequent) group names are the same for all DSUR summary tabulation sections. This effectively uses the DSUR summary sub-template. The grouping column is Sponsor study Number. The element name is G2\_TEXT1 and is used in dsur\_sum.rtf.
- **3.** G3\_DRUGKEY is the third group which prints Study and Comparator drugs in a table format.

| Drug Role            | Column Number | Drug Name   |  |
|----------------------|---------------|-------------|--|
| Study ID: Study Name |               |             |  |
| IMP Treatment        | 1             | Prod1+Prod2 |  |
| IMP Treatment        | 2             | Prod3       |  |
| Comparator Treatment | 1             | Prod4       |  |

Figure 6-4 Study and Comparator Drugs Format

In the summary tabulation, IMP 1 is printed under IMP Treatment1 and IMP 2 is printed under IMP Treatment2. The titles are configurable (flexible code list: BIP\_PROD\_CATEGORY).

- The fourth group name is G4\_DSURSUMTAB. It is the same for all DSUR summary tabulation sections. The grouping column is SOC. The element name is G4\_TEXT1 and is used in dsur\_sum.rtf.
- The fifth group name is G5\_DSURSUMTAB. It is the same for all DSUR summary tabulation sections. The grouping column is Event Reaction. The element name is G5\_TEXT1 and is used in dsur\_sum.rtf. The Column title appears from the code list BIP\_PROD\_CATEGORY and element name is G5\_TEXT2.

```
<proup name="G1 DSURSUMTAB" label="G1 DSURSUMTAB" source="Q1 MAINDSURSUMTAB">
        <element name="G1 TEXT3" value="G1MAINDSURPSURFOLLOWUPFLAG"</pre>
label="G1MAINDSURPSURFOLLOWUPFLAG" dataType="xsd:string" breakOrder=""
fieldOrder="1"/>
               <element name="G1 TEXT1" value="G1MAINDSURPSURFOLLOWUPTEXT"</pre>
label="G1MAINDSURPSURFOLLOWUPTEXT" dataType="xsd:string" breakOrder=""
fieldOrder="2"/>
               <element name="CNT CASEID" value="CNT CASEID"</pre>
label="CNT_CASEID" dataType="xsd:double" breakOrder="" fieldOrder="3"/>
               <proup name="G2 DSURSUMTAB" label="G2 DSURSUMTAB"</pre>
source="Q2 MAINDSURSUMTAB">
                  <element name="G2 TEXT1"</pre>
value="G2MAINDSURSPONSORSTUDYNUMB" label="G2MAINDSURSPONSORSTUDYNUMB"
dataType="xsd:string" breakOrder="" fieldOrder="1"/>
                  <element name="CNT CASEID" value="CNT CASEID"</pre>
label="CNT CASEID" dataType="xsd:double" breakOrder="" fieldOrder="2"/>
                  <group name="G3 DRUGKEY" label="G3 DRUGKEY"</pre>
```

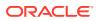

```
source="Q3 DRUGKEY1">
                      <element name="G3 DRUGROLE" value="G3 DRUGROLE"</pre>
label="G3 DRUGROLE" dataType="xsd:string" breakOrder="" fieldOrder="2"/>
                      <element name="G3 COLUMNNUMBER" value="G3 COLUMNNUMBER"</pre>
label="G3 COLUMNNUMBER" dataType="xsd:double" breakOrder="" fieldOrder="3"/>
                      <element name="G3 DRUGNAME" value="G3 DRUGNAME"</pre>
label="G3_DRUGNAME" dataType="xsd:string" breakOrder="" fieldOrder="4"/>
                      <element name="G3 STUDYID" value="G3 STUDYID"</pre>
label="G3 STUDYID" dataType="xsd:string" breakOrder="" fieldOrder="1"/>
                   </group>
                   <group name="G4 DSURSUMTAB" label="G4 DSURSUMTAB"</pre>
source="Q4 MAINDSURSUMTAB">
                      <element name="G4 TEXT1" value="G4MAINDSURSOC"</pre>
label="G4MAINDSURSOC" dataType="xsd:string" breakOrder="" fieldOrder="1"/>
                      <element name="CNT CASEID" value="CNT CASEID"</pre>
label="CNT CASEID" dataType="xsd:double" breakOrder="" fieldOrder="2"/>
                      <group name="G5 DSURSUMTAB" label="G5 DSURSUMTAB"</pre>
source="Q5 MAINDSURSUMTAB">
                         <element name="G5 TEXT1" value="G5BMAINDSURREACTION"</pre>
label="G5BMAINDSURREACTION" dataType="xsd:string" breakOrder="" fieldOrder="1"/>
                         <element name="G5 TEXT2" value="G5MAINDSURLISTCOL"</pre>
label="G5MAINDSURLISTCOL" dataType="xsd:string" breakOrder="" fieldOrder="2"/>
                         <element name="G5 TEXT4" value="G5MAINDSURORD"</pre>
label="G5MAINDSURORD" dataType="xsd:double" breakOrder="" fieldOrder="3"/>
                         <element name="CNT CASEID" value="CNT CASEID"</pre>
label="CNT CASEID" dataType="xsd:double" breakOrder="" fieldOrder="4"/>
                      </group>
                   </group>
                </group>
            </group>
```

### **Case Series Tables**

The procedure pkg\_agg\_rpt.p\_copy\_rpt\_case\_series copies all case-series required for report execution into the RPT\_AGG\_CASE\_SERIES and RPT\_AGG\_CS\_CASES tables.

For more information, see:

Common Queries (lexicals) Used in Reports

### Common Queries (lexicals) Used in Reports

The following queries are available in the package header pkg agg rpt.

| Value                   | Description                                                                                                    |
|-------------------------|----------------------------------------------------------------------------------------------------|
| Q_MESSAGE               | Returns all WARNING type log messages that appear in the trailer section <b>Warning Messages</b> .                                               |
| Q_ERROR                 | All ERROR type messages appear in trailer page under Error Messages section.                                                                     |
| Q_CASES                 | Lists Cases of only Main Case series from the BIP tables<br>RPT_AGG_CASE_SERIES and RPT_AGG_CS_CASES on the Cover page.                          |
| Q_REPORTCASESUM<br>MARY | Returns Totals section on the Trailer page. The Total of valid and invalid case count appears (only cases from MAIN CASE SERIES are considered). |
| Q_WMARK                 | Populates water marks for the reports. For example, DRAFT, INTERNAL.                                                                             |
|                         |                                                                                                    |

Table 6-3 pkg\_agg\_rpt Queries

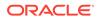

#### Table 6-3 (Cont.) pkg\_agg\_rpt Queries

| Value   | Description                                                                                                    |
|---------|----------------------------------------------------------------------------------------------------|
| Q_MODCS | Case Series Modification history appears on the cover page for all BIP reports.                                                                                           |
| Q_HEAD  | Fetches reg_report_id, report title, report hash, report footer, report from and to date, Previous date and DLP/Non-DLP values for printing on the Cover page as headers. |
| Q_TITLE | Defines titles for the DSUR Main line listing and Cumulative Summary tabulations based on the parameter Print Serious Adverse Events or Reactions.                        |

The following queries are used in QA sections of the reports.

| Element | Description                                                                                                    |
|---------|----------------------------------------------------------------------------------------------------|
| Q_QA1   | Lists case numbers without any qualifying drugs. Considers all cases not available in the GTT_RPT_AGG_DRUG table but available in GTT_RPT_AGG_CASE.                          |
| Q_QA2   | Lists Case numbers without any qualifying events. Considers all cases not available in the GTT_RPT_AGG_EVENT table but available in GTT_RPT_AGG_CASE.                        |
| Q_QA3   | Lists Case numbers with undefined case level unlabeledness.<br>Considers all cases with the column<br><i>GTT_RPT_AGG_CASE.CASEUNLABELEDNESSCODE</i> value set to<br>NULL.    |
| Q_QA4   | Lists Case numbers with undefined event level unlabeledness.<br>Considers all cases with the column<br><i>GTT_RPT_AGG_EVENT.EVENTUNLABELEDNESSCODE</i> value set<br>to NULL. |
| Q_QA5   | Lists Case numbers with undefined Case level seriousness. Considers cases with column <i>GTT_RPT_AGG_CASE.CASESERIOUSFLAG</i> value set to NULL.                             |
| Q_QA6   | Lists Case numbers with undefined Event level seriousness. Considers cases with column <i>GTT_RPT_AGG_EVENT.EVENTSERIOUSFLAG</i> value set to NULL.                          |
| Q_QA7   | Lists the Labels configured for drugs in the drug list. The query is different for PMAR, PBRER and DSUR and is available in the data models.                                 |
| Q_QA9   | Lists Non-Clinical Case numbers (where the column<br>GTT_RPT_AGG_CASE.CASETYPE !='C')                                                                                        |
| Q_QA13  | Summary of Unlocked Cases.                                                                                                    |
| Q_QA14  | Cases with Missing Assessment.                                                                                                    |

Table 6-4QA Section Queries

## **Lexical Parameters**

The following lexical parameter code is available in the **pkg\_agg\_rpt** package.

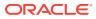

1. Include only HCP cases in summary tabulation: For value 1 (YES/HCP, AND ct.casemedicallyconfirmflag =Y), only medically confirmed cases are shown.

```
IF PN_HCP_ONLY = 1 THEN
    GL_ST_FILTER_HCP:= ' AND ct.casemedicallyconfirmflag ='Y';
ELSE
    GL_ST_FILTER_HCP:= ' ';
END IF;
```

The variable *GL\_ST\_FILTER\_HCP* is used in the Data model of the PMAR Summary Tabulation sections to filter HCP cases.

2. Include Follow-up cases from summary tabulations: To filter out Follow-up cases in summary tabulation sections.

```
IF PN_INC_FOLLOWUP = 1 THEN
  GL_ST_EXCLUDE_FOLLOWUP := ' ';
ELSE
  GL_ST_EXCLUDE_FOLLOWUP := ' AND ct.psurfollowupflag ='N';
END IF;
```

 Exclude Non-Serious cases from summary tabulations: If the report parameter Exclude non serious cases from summary tabulations is set to Y, Grouping and Counts based on Non-Serious events that are part of serious cases are still printed. Only Nonserious cases and corresponding events are ignored based on the parameter value of Y.

```
IF PN_EXC_NS_ST = 1 THEN
    GL_ST_FILTER_SERIOUS := ' AND ct.caseseriousflag = 'Y'; --' AND
ct.eventseriousflag ='Y';
    ELSE
    GL_ST_FILTER_SERIOUS := ' ';
    END IF;
```

 List cases in the line listing under SOC for each diagnosis: Line Listing-> List Cases only once, under the primary event and List Cases under all events, details under the primary event.

| Table 6-5 | List cases in the line listing under SOC for each diagnosis |
|-----------|-------------------------------------------------------------|
|-----------|-------------------------------------------------------------|

| Value                             | Description                                          |
|-----------------------------------|------------------------------------------------------|
| GL_LL_MAIN_NONPRI_CASEREF         | PMAR main line listing section uses this variable.   |
| GL_LL_ADHOC1_NONPRI_CASER<br>EF   | PMAR Adhoc1 line listing section uses this variable. |
| GL_LL_ADHOC2_NONPRI_CASER<br>EF   | PMAR Adhoc2 line listing section uses this variable. |
| GL_LL_ADHOC3_NONPRI_CASER<br>EF   | PMAR Adhoc3 line listing section uses the variable.  |
| GL_LL_ADHOC4_NONPRI_CASER<br>EF   | PMAR Adhoc4 line listing section uses the variable.  |
| GL_LL_PRI_CASESOC_ONLY            | To print case details under primary case SOC.        |
| GL_LL_DSUR_PRI_CASESOC_ON<br>LY   | DSUR reports.                                        |
| GL_LL_DSURMAIN_NONPRI_CAS<br>EREF | DSUR reports.                                        |
| L_LL_DSURDTH_NONPRI_CASER<br>EF   | DSUR reports.                                        |
|                                   |                                                      |

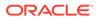

#### Code snippet:

```
IF PN LL SOC = 1 THEN
      GL LL MAIN NONPRI CASEREF := ' AND EXISTS (SELECT 1 FROM
gtt_rpt_agg_event pdt WHERE pdt.reg_report_id = pc.reg report id AND
pdt.case id = pc.case id AND pdt.soc = :g4mainsoc) ';
      GL LL ADHOC1 NONPRI CASEREF := ' AND EXISTS (SELECT 1 FROM
gtt rpt agg event pdt WHERE pdt.reg_report_id = pc.reg_report_id AND
pdt.case id = pc.case id AND pdt.soc = :g4adhocsoc) ';
      GL LL ADHOC2 NONPRI CASEREF := ' AND EXISTS (SELECT 1 FROM
gtt rpt agg event pdt WHERE pdt.reg report id = pc.reg report id AND
pdt.case id = pc.case id AND pdt.soc = :g4adhoc2soc) ';
      GL LL ADHOC3 NONPRI CASEREF := ' AND EXISTS (SELECT 1 FROM
gtt_rpt_agg_event pdt WHERE pdt.reg_report_id = pc.reg_report_id AND
pdt.case id = pc.case id AND pdt.soc = :g4adhoc3soc) ';
      GL LL ADHOC4 NONPRI CASEREF := ' AND EXISTS (SELECT 1 FROM
gtt_rpt_agg_event pdt WHERE pdt.reg_report_id = pc.reg_report_id AND
pdt.case id = pc.case id AND pdt.soc = :g4adhoc4soc) ';

      GL_LL_PRI_CASESOC_ONLY
      := ' ';

      GL_LL_DSUR_PRI_CASESOC_ONLY
      := ' ';

      GL_LL_DSURMAIN_NONPRI_CASEREF
      := ' AND EXISTS (SELECT 1 FROM

gtt rpt agg event pdt WHERE pdt.reg report id = pc.reg report id AND
pdt.case id = pc.case id AND pdt.soc = :g5asrsoc) ';
      GL LL DSURDTH NONPRI CASEREF := ' AND EXISTS (SELECT 1 FROM
gtt rpt agg event pdt WHERE pdt.reg report id = pc.reg report id AND
pdt.case id = pc.case id AND pdt.soc = :g12asrsoc) ';
    ELSE
      GL LL MAIN NONPRI CASEREF
                                        := ' AND pc.primarycasesoc
= :g4mainsoc ';
      GL LL ADHOC1 NONPRI CASEREF
                                         := ' AND pc.primarycasesoc
= :g4adhocsoc ';
      GL LL ADHOC2 NONPRI CASEREF
                                         := ' AND pc.primarycasesoc
= :g4adhoc2soc ';
      GL LL ADHOC3 NONPRI CASEREF
                                         := ' AND pc.primarycasesoc
= :g4adhoc3soc ';
      GL LL ADHOC4 NONPRI CASEREF
                                         := ' AND pc.primarycasesoc
= :q4adhoc4soc ';
      GL LL PRI CASESOC ONLY
                                         := ' AND pc.primarycasesoc = pe.soc
٠;
      GL_LL_DSUR PRI CASESOC ONLY
                                         := ' AND pc.primarycasesoc = pe.soc
٠;
      GL LL DSURMAIN NONPRI CASEREF
                                         := ' AND pc.primarycasesoc
= :g5asrsoc ';
      GL LL DSURDTH NONPRI CASEREF
                                         := ' AND pc.primarycasesoc
= :ql2asrsoc ';
    END IF;
```

#### 5. Print Serious Adverse Events or Reactions: Filters out related events.

```
IF PN_SAR_SAE = 1 THEN
    GL_SAR_SAE_PBRER_COND := '' AND (ct.eventcorelatedcode = 'Y' OR
ct.eventrptrelatedcode = 'Y') ';
    GL_SAR_SAE_DSUR_COND := ' AND (ct.eventcorelatedcode = 'Y' OR
ct.eventrptrelatedcode = 'Y') ';
    GL_SAR_SAE_DSUR_LL := ' AND (pet.eventcorelatedcode = 'Y' OR
pet.eventrptrelatedcode = 'Y') ';
    ELSE
    GL_SAR_SAE_PBRER_COND := ' ';
    GL_SAR_SAE_DSUR_LL := ' ';
    GL_SAR_SAE_DSUR_LL := ' ';
    FN_SAE_DSUR_LL := ' ';
    END IF;
```

# Creating a Custom Report

# Adding a new code list ID REPORT\_TEMPLATE and Decoding Context REPALG for custom FAR

This section provides guidelines to create a new custom BIP report using the existing data extraction packages. Only 3 algorithms, PMAR, PBRER, and DSUR, can be used for any new custom reports using the data extraction packages. Any new algorithm logic (other than the 3 mentioned above) must be added by the user in the data extraction package.

To create a new custom BIP report:

- Go to Oracle Argus Safety UI > Oracle Argus Safety Console > Code Lists > Flexible Data Re-Categorization.
- 2. Select the code list ID as REPORT TEMPLATE and click Search.
- 3. Enter a new row by clicking Add New and entering the necessary details.

| REPALG<br>PBRER<br>PBRER | <b>UI</b><br>3 | REPTEMPLATE | REPPATH                                   |             |           |
|--------------------------|----------------|-------------|-------------------------------------------|-------------|-----------|
| PBRER                    |                | REPTEMPLATE | DEDDATU                                   |             |           |
|                          | 3              |             | REFFAIR                                   | REPFORMTYPE | REPCONFIG |
| DRDED                    | ***            | PBRER       | /Argus Safety/PBRER/Reports/pbr<br>er.xdo | 21          | PSUR      |
| FUNCK                    | 3              | CUST        | /Argus Safety/CUSTOM/cust_rtf.x<br>do     | 21          | PSUR      |
| PMAR                     | 2              | PMAR        | /Argus Safety/PMAR/Reports/pma<br>r.xdo   | 22          | PSUR      |
| DSUR                     | 2              | DSUR        | /Argus Safety/DSUR/Reports/dsur.<br>xdo   | 121         | CTPR      |
|                          | 1              | PSUR        |                                           | 2           | PSUR      |
|                          | 1              | CTPR        |                                           | 12          | CTPR      |
|                          | 0              | SUSAR       |                                           | 122         | CTPR      |
| 1                        | 0              | IND         |                                           | 3           | IND       |
|                          | 0              | NDA         |                                           | 4           | NDA       |
| 1                        | 0              | IND         |                                           | 3           | IND       |

The REPPATH value must be entered correctly. For the REPTEMPLATE value, enter whatever must appear in the UI (Report Configuration, such as CUST).

4. Once this entry is made, the details can be seen in the database under code\_list\_detail\_discrete table.

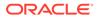

| select * from co   | de_list_detail_d       | iscret    | where code_list_id = 'REPORT_TEM  | PLATE' and | code = | 100000;          |               |         |
|--------------------|------------------------|-----------|-----------------------------------|------------|--------|------------------|---------------|---------|
|                    |                        |           |                                   |            |        |                  |               |         |
|                    |                        |           |                                   |            |        |                  |               |         |
|                    |                        |           |                                   |            |        |                  |               |         |
|                    |                        |           |                                   |            |        |                  |               |         |
| 1                  |                        |           |                                   |            |        |                  |               |         |
| pt Output × >Query | Result ×               |           |                                   |            |        |                  |               |         |
| 🙀 🎼 SQL   All R    | ows Fetched: 6 in 0.35 | 9 seconds |                                   |            |        |                  |               |         |
| CODE_LIST_ID       | DECODE_CONTEXT         | ODE       | DISPLAY_VALUE                     |            | SORT   | LAST_UPDATE_TIME | ENTERPRISE_ID | DELETED |
| REPORT_TEMPLATE    | REPALG                 | 100000    | PBRER                             | 0          | (null) | 28-APR-16        | 1             | (null)  |
| REPORT_TEMPLATE    | REPCONFIG              | 100000    | PSUR                              | 0          | (null) | 28-APR-16        | 1             | (null)  |
| REPORT_TEMPLATE    | REPFORMTYPE            | 100000    | 21                                | 0          | (null) | 28-APR-16        | 1             | (null)  |
| REPORT_TEMPLATE    | REPPATH                | 100000    | /Argus Safety/CUSTOM/cust_rtf.xdo | 0          | (null) | 28-APR-16        | 1             | (null)  |
| REPORT_TEMPLATE    | REPTEMPLATE            | 100000    | CUST                              | 0          | (null) | 28-APR-16        | 1             | (null)  |
| 6 REPORT TEMPLATE  |                        | 100000    |                                   |            |        | 28-APR-16        |               |         |

5. Log in to Oracle Business Intelligence Publisher and create a new folder under Oracle Argus Safety as per the value you entered in the REPPATH. In the example used, it is mentioned as CUSTOM and so the folder created is called CUSTOM.

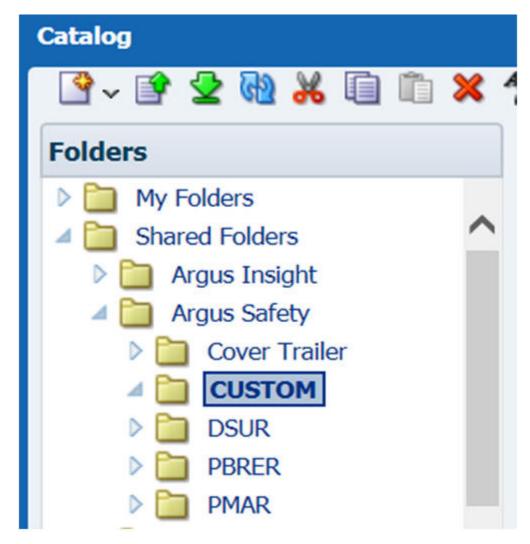

6. You can prepare the custom data model and report template as per your requirements. You must ensure that the Before Report Event Trigger under Data Model contains the same value as mentioned in the REPTEMPLATE (such as CUST).

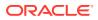

| Data Model        | Event Triggers      |                         |            |                                      |      |
|-------------------|---------------------|-------------------------|------------|--------------------------------------|------|
| Properties        | + ×                 |                         |            |                                      |      |
| Data Sets         | *Name               | Туре                    | Language   | Reorder                              |      |
| Q_Custom          | BeforeReport        | Before Data             | PL/SQL     |                                      |      |
| ⊿ Event Triggers  |                     |                         |            |                                      |      |
| BeforeReport      |                     |                         |            |                                      |      |
| ⊿ Flexfields      |                     |                         |            |                                      |      |
| ⊿ List of Values  | 100 S200            |                         |            |                                      |      |
| LV_PRT            | BeforeReport: Lang  | guage: PL/SQL           |            |                                      |      |
| LV_REP_CONFIG     | Oracle DB Default   | Package pkg_agg_rpt     | Update Del | fault Package                        |      |
| LV_ENT_ID         | Available Functions |                         | Event Tri  |                                      |      |
| A Parameters      | Available Functions |                         |            | 7.5                                  |      |
| PN_ENTERPRISE_ID  | 🖃 🕋 Packages        |                         | pkg_agg    | _rpt.f_before_data(:xdo_user_name, 🖸 | UST) |
| PN REPORT FORM ID | 🖻 👘 asbip           |                         |            |                                      |      |
| PV_PRINT_AS       | E 👘 PKG_            | AGG_RPT<br>AFTER_REPORT |            |                                      |      |
| PN REG REPORT ID  |                     | BEFORE_DATA             |            |                                      |      |
|                   | 🖃 💽 Parameters      |                         |            |                                      |      |
| I PV_OTHER        | t[⊐ PV_OTHE         |                         | ۲          |                                      |      |
| Bursting          | I PN_REG_           | _REPORT_ID              |            |                                      |      |

- Apply the changes and Save. Configure/create a report under Argus Safety Report configuration section and print/run the report. The new REPTEMPLATE value appears in the drop-down list.
- 8. Once the report is generated, you can take the output from the Argus Report Configuration.

| PSUR<br>PBRER | PBRER SD1 DLP<br>01-JAN-2000 / 05-APR-2016 | FINAL        | sumand        | 05-APR-2016<br>05-APR-2016 | Not specified |  |
|---------------|--------------------------------------------|--------------|---------------|----------------------------|---------------|--|
| PSUR<br>PMAR  | PMAR SD1 DLP<br>01-JAN-2000 / 05-APR-2016  | DRAFT        | sumand sumand | 05-APR-2016<br>05-APR-2016 | Not specified |  |
| PSUR<br>PBRER | PBRER SD1<br>01-JAN-2000 / 05-APR-2016     | DRA          | sumand        | 05-APR-2016<br>14-APR-2016 | Not specified |  |
|               |                                            | CUST<br>PMAR |               |                            |               |  |

# **Blinding Functionality**

The flexible reports have a parameter named Print Unblinded Data which is used to determine the contents to be printed in the report. This parameter is not applicable for restricted users. The below given table provides the user access to unblind the data and results.

|  | Table 6-6 | User Access to Unblinded Data and Results |
|--|-----------|-------------------------------------------|
|--|-----------|-------------------------------------------|

| Study Status | Case or Code<br>Broken | User Access to<br>Blinded<br>Information | Print Unblinded<br>Data | Result    |
|--------------|------------------------|------------------------------------------|-------------------------|-----------|
| Blinded      | Blinded                | No                                       | No                      | Blinded   |
| Blinded      | Blinded                | No                                       | Yes                     | Blinded   |
| Blinded      | Blinded                | Yes                                      | Yes                     | Blinded   |
| Blinded      | Blinded                | Yes                                      | No                      | Blinded   |
| Blinded      | Unblinded              | No                                       | No                      | Blinded   |
| Blinded      | Unblinded              | No                                       | Yes                     | Blinded   |
| Blinded      | Unblinded              | Yes                                      | Yes                     | Unblinded |

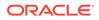

| Study Status | Case or Code<br>Broken | User Access to<br>Blinded<br>Information | Print Unblinded<br>Data | Result    |
|--------------|------------------------|------------------------------------------|-------------------------|-----------|
| Blinded      | Unblinded              | Yes                                      | No                      | Blinded   |
| Unblinded    | Blinded                | No                                       | No                      | Blinded   |
| Unblinded    | Blinded                | No                                       | Yes                     | Blinded   |
| Unblinded    | Blinded                | Yes                                      | Yes                     | Blinded   |
| Unblinded    | Blinded                | Yes                                      | No                      | Blinded   |
| Unblinded    | Unblinded              | No                                       | No                      | Unblinded |
| Unblinded    | Unblinded              | No                                       | Yes                     | Unblinded |
| Unblinded    | Unblinded              | Yes                                      | Yes                     | Unblinded |
| Unblinded    | Unblinded              | Yes                                      | No                      | Unblinded |

| Table 6-6 | (Cont.) User Access to Unblinded Data and Results |
|-----------|---------------------------------------------------|
|-----------|---------------------------------------------------|

## Flexible Data Re-categorization

The flexible data re-categorization feature is used in OOB BIP Aggregate reports to provide the user with greater control and flexibility on the values they want to print in the report. These code lists are configurable through the Oracle Argus Safety console.

This code list data storage design can be leveraged to add new and custom code lists or values by applications and customers without adding new database tables and columns.

The following code lists are provided for BIP aggregate reports:

- **REPORT\_TEMPLATE**: Use this code list to manage the BIP report templates available in the system (OOB and Custom) and assign an Oracle Argus Safety periodic configuration (ICH PSUR or CTPR) with which you can execute this report template. Whenever a new report template is added in BIP, the system modifies this code list to provide the report template name, path and corresponding Oracle Argus Safety configuration.
- **ADHOC\_LINE\_LISTING**: All list names added to the *adhoc\_line\_listing* code list are available in the UD Summaries tab and can be used to attach memorized reports to a particular line listing section of periodic reports. You can rename these using the Flexible Re-categorization UI. The system provides four ad hoc line listings by default. You can increase them using this code list if you have more ad hoc line listing sections in your report. After configuring them, use the Oracle Argus Safety UI to attach UD summaries with line listings of your custom report.
- **SOC\_DISPLAY\_ORDER**: Use this code list to reorder the printing of SOCs in various tabulations.
- STATE\_2, STATE\_3 and STATE\_4: These code lists have been modified to print follow-up text, relatedness text, and so on. You can further modify these code list and add new attributes for use in custom reports. For example, you can use the CAUSAL attribute for printing the RELATEDNESS of an event. These are printed as Yes/No or Related/Unrelated using this attribute.

- AGGREGATE\_REPORT\_FORMAT: Use this code list to define the report formats to use with BIP reports. Ensure that you use formats that are supported by the Oracle Business Intelligence Publisher.
- **DOSAGE\_STRING\_FORMAT**: Use this code list to restrict or add the dosage string formats that are available while BIP report is being executed. You can add more dosage string formats using custom code.

Table C-1 contains the dosage string formats provided out-of-the-box and the print values for each dosage string.

| Code     | EN                                  |
|----------|-------------------------------------|
| Do       | Dose                                |
| DoFo     | Dose, Formulation                   |
| DoFoFr   | Dose, Formulation, Frequency        |
| DoFoFrRt | Dose, Formulation, Frequency, Route |
| DoFoRt   | Dose, Formulation, Route            |
| DoFr     | Dose, Frequency                     |
| DoRt     | Dose, Route                         |

#### Table 6-7 Out-of-the-box Dosage String Formats and Print Values

 UNIQUE\_PATIENT\_ID\_FORMAT: Use this code list to restrict or add unique patient ID formats available while the BIP report is executing. You can add new unique patient ID formats using custom code.

Table C-2 contains the unique patient ID formats that are provided out- of-the- box and the values they print for patient ID.

| Table 6-8 Unique Patient IDs and Print Values |
|-----------------------------------------------|
|-----------------------------------------------|

| Code       | EN                                                     |  |
|------------|--------------------------------------------------------|--|
| CePt       | Center, Patient                                        |  |
| InPt       | Investigator, Patient                                  |  |
| Pt         | Patient                                                |  |
| StCeInPt   | Study, Center, Investigator, Patient                   |  |
| StCePt     | Study, Center, Patient                                 |  |
| StCnCeInPt | Study, Country name, Center, Investigator, Patient     |  |
| StCnCePt   | Study, Country name, Center, Patient                   |  |
| StCoCeInPt | Study, Country ISO Code, Center, Investigator, Patient |  |
| StCoCePt   | Study, Country ISO code, Center, Patient               |  |
| StInPt     | Study, Investigator, Patient                           |  |

- LABELING\_ALGORITHM: Use this code list to define new labeling algorithms using custom code. For more information on out-of-the -box algorithms, refer to Labeling Algorithms.
- EventSeriousness: A new code list for EVENTSERIOUSNESS is provided as part of the factory data. This code list prints the actual value of seriousness defined against a serious event.

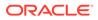

- **ORGAN\_IMPAIRED\_HLT**: Use this code list to define high-level terms that are scanned through to find out whether the event reported falls under the organ impairment section. This can be used in custom reports.
- **BIP\_DFLT\_VALUES**: Use this code list to configure the default values for important fields used in various grouping and tabulations, for example, to handle or print an event without SOC. The value configured in this code list corresponding to SOC is used in the PBRER/DSUR tabulation for events with undefined SOC.
- **Report Type Code list**: This code list has been modified to add new attributes and group existing report types into various categories. For example, existing Oracle Argus Safety report types have been grouped into the categories of solicited and non-solicited using the **CASETYPETEXT** attribute.

Updates to Listedness, Seriousness and LM\_CAUSALITY code list have been made for printing flags or text values in different line listings.

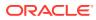

# 7 PMDA E2B (R3) Paper Forms - Framework

This chapter discusses the Oracle Business Intelligence Publisher based PMDA (R3) Paper forms architecture.

For more information, see:

• Generic Architecture - PMDA (R3) Paper Reports

# Generic Architecture - PMDA (R3) Paper Reports

The PMDA (R3) Paper forms utilize the Oracle Business Intelligence Publisher technology for report generation. Reports can be generated either in the PDF or RTF format. The following diagram displays the high level architecture of the PMDA (R3) Paper forms through the Oracle Business Intelligence Publisher.

#### Argus PMDA (R3) Paper Reporting Architecture

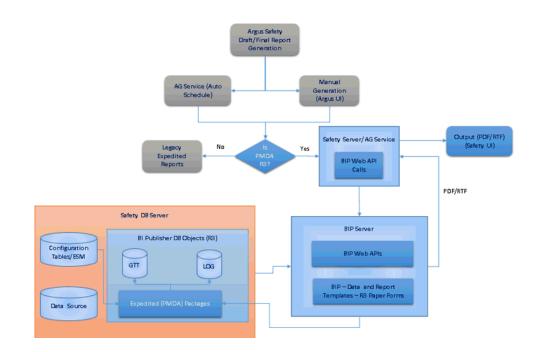

The following table explains the core components involved in the architecture diagram.

| Component     | Functionality                                                                                                    |
|---------------|----------------------------------------------------------------------------------------------------|
| Safety Server | The server where Oracle Argus Safety Application is installed. When a PMDA (R3) Paper report generation request is made manually, this server makes a call to the BI Publisher server (through BI Publisher Web APIs) and obtains the PDF/RTF Report output generated by the BI Publisher Server. |

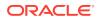

| Component           | Functionality                                                                                                    |
|---------------------|----------------------------------------------------------------------------------------------------|
| AG Service          | When a PMDA (R3) Paper report generation request is done through auto scheduling, this server makes a call to the BI Publisher server (through BI Publisher Web APIs) and obtains the PDF/RTF Report output generated by the BI Publisher Server. |
| BI Publisher Server | The server where (R3) Paper report templates are located and executed. Report output is pushed back to Argus once generated using Web APIs.                                                                                                    |
| Safety DB Server    | ESM: E2B generated XML is available in the SAFETYREPORT table of ESM owner schema, which is taken into BIP owner schema to generate PMDA (R3) paper reports.                                                                                      |
|                     | Data Source: Database where Oracle Argus Safety Case and configuration data resides.                                                                                                    |
|                     | BIP DB Objects (R3): The BIP Owner schema where all packages, temp tables, and log tables that aid the PMDA E2B (R3) Paper reports generation are located.                                                                                        |

# 8 PMDA (R3) Paper Report - Database

#### In this chapter:

• PMDA E2B (R3) Paper Report - DB Architecture

# PMDA E2B (R3) Paper Report - DB Architecture

This section describes the following database objects that are needed for Flexible PMDA E2B (R3) Paper Report generation:

- DB Objects
- Tables
- Java Objects
- Packages
- Argus Application Schema
- ACCESS GRANTS to Oracle Business Intelligence Publisher Owner

## **DB** Objects

Installing the Oracle Argus Safety database prompts for the creation of the BIP Schema Owner. This schema contains all database objects needed for Oracle Business Intelligence Publisher PMDA (R3) Paper Reports.

For report generation, this schema holds:

- Tables
- Packages
- Java objects

### Tables

The (R3) specific tables in the schema hold the generated E2B (R3) XML data and also helps in effective data handling.

- **Global Temporary tables (GTT)** temporarily store data for report output generation. These are the only tables used in the BIP data model.
- Log Tables store logging information based on the configuration in the CFG\_RPT\_AGG\_PARAMS.
   This table <RPT\_EXPD\_XML\_LOG> is populated while executing the PMDA (R3) Paper reports based on the parameter 'Populate Log Tables Yes/No' in the configuration table being 1.

Table 8-1 List of Tables in BIP Owner Schema specific to PMDA (R3) Paper Reports.

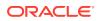

| Table Name               | Туре        | Purpose                                                                                                    |
|--------------------------|-------------|----------------------------------------------------------------------------------------------------|
| GTT_RPT_EXPD_XML         | Global Temp | Stores the E2B XML data from the SAFETYREPORT table in ESM Schema owner.                                               |
| GTT_RPT_EXPD_XML_L<br>AB | Global Temp | Extracted lab tests data from the XML is stored in this table. Data pertains to a single case for a user in a session. |
| GTT_RPT_EXPD_LAB_M<br>AT | Global Temp | Matrix formatted lab test data is stored here. Data pertains to a single case for a user in a session.                 |
| RPT_EXPD_XML_LOG         | Log         | Log data for GTT_RPT_EXPD_XML.                                                                                         |
| RPT_EXPD_XML_LAB_L<br>OG | Log         | Log data for GTT_RPT_EXPD_XML_LAB.                                                                                     |
| RPT_EXPD_LAB_MAT_L<br>OG | Log         | Log data for GTT_RPT_EXPD_LAB_MAT.                                                                                     |

Data is logged into the log tables if the report needs to be debugged. For this, the parameter **Populate Log Tables Yes/No** is set to 1 in the CFG\_RPT\_AGG\_PARAMS table present in the Argus application schema. The default value is 0.

For details about tables, columns, and column mappings with Oracle Argus Safety, refer to the *Argus Flexible Reporting Data Model.xls*.

## Java Objects

The XML Data from the ESM Owner is manipulated as needed for the (R3) Output. This manipulation is performed using a Java stored procedure E2BXmlParser.

## Packages

The Oracle Business Intelligence Publisher Owner schema holds the following package types:

- PKG\_EXPD\_RPT\_UTIL Utility Package
- PKG\_EXPD\_RPT Data Load Package

## PKG\_EXPD\_RPT\_UTIL - Utility Package

This package contains all the accessory procedures and functions required for generating PMDA (R3) paper reports.

Utility Package Details

| Procedure/<br>Function    | Usage                                                                                                    |
|---------------------------|----------------------------------------------------------------------------------------------------|
| f_get_biprep_path         | Obtains the BIP report path from configured flexible code lists.                                                           |
| f_get_codelist_co<br>de   | Obtains the Code list CODE from the CODE_LIST_DETAIL_DISCRETE table.                                                       |
| p_get_expd_rpt_p<br>arams | Obtains the records from the CFG_RPT_AGG_PARAMS table for the PMDA (R3) Paper report template (Default template id is 11). |

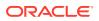

| Procedure/<br>Function | Usage                                                                          |
|------------------------|--------------------------------------------------------------------------------|
| f_get_rpt_ctr          | Obtains the count from the RPT_SAVED_MSG table for the report to be generated. |
| f_get_codelist_val     | Obtains the Code list Display_Value from<br>CODE_LIST_DETAIL_DISCRETE table.   |
| f_get_rpt_catg         | Function to get the Reporting Category from CMN_REG_REPORTS.                   |
| f_get_ja_date          | Function to convert varchar date column in lab matrix to Japanese date format. |
| p_get_blinded_te<br>xt | Procedure to get the blinded text and blinded text element for B.4.k.2.2.      |

## PKG\_EXPD\_RPT - Data Load Package

This package is used to populate PMDA (R3) Global temporary tables referred to in the Oracle Business Intelligence Publisher data model to generate the PMDA (R3) Paper report.

| Procedure/Function         | Usage                                                                                                    |
|----------------------------|----------------------------------------------------------------------------------------------------|
| p_ins_expd_rpt             | This procedure extracts and inserts XML data from ESM owner's SAFETYREPORT table and stores it in GTT_RPT_EXPD_XML. |
| p_upd_expd_rpt_decod<br>e  | This procedure replaces the code value in the xml with decoded descriptions.                                        |
| p_upd_blinded_elemen<br>ts | Based on the profile, the elements marked for blinded are masked in the XML Data.                                   |
| p_upd_decade               | Handles the patient or parent age when the age unit is in decades.                                                  |
| p_upd_j10_element          | Based on the profile, this procedure masks the j10 element in the XML.                                              |
| f_upd_null_flavor          | Null flavor handling for common elements.                                                                           |
| p_upd_meddra_terms         | Handles the MedDRA terms in the XML.                                                                                |
| f_get_m2_descj             | Obtains the DESCRIPTION_J value from CFG_M2.                                                                        |
| p_upd_country_codes        | Updates the country codes in the XML.                                                                               |
| f_get_pmda_title           | Generates the Title of the report.                                                                                  |
| f_before_data              | This function Populates temp tables used by the report.                                                             |
| f_get_report_id            | Function to get the PN_REG_REPORT_ID parameter value.                                                               |
| p_set_report_id            | Procedure to set the PN_REG_REPORT_ID parameter value to Global variable.                                           |
| f_after_report             | Function to delete the unwanted rows from the tables.                                                               |
| P_lab_matrix               | This Procedure inserts necessary data for Lab Matrix.                                                               |
| p_upd_drug_trtmnt          | This Procedure updates XML data for drugtreatmentduration.                                                          |
|                            |                                                                                                    |

## Argus Application Schema

List of tables used for PMDA (R3) Paper forms from the Argus Schema:

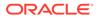

| Table Name             | Purpose                                                                                                    |
|------------------------|----------------------------------------------------------------------------------------------------|
| CFG_RPT_AGG_PA<br>RAMS | Contains the parameters passed for each report, segregates the parameters that are part of the report header, and selects the default values. |
| SAFETY_ERR_LOG         | Stores errors, warnings, and debugs that occur during execution.<br>Pushes errors into the Oracle Argus Safety error log.                     |

## ACCESS GRANTS to Oracle Business Intelligence Publisher Owner

The following objects from ESM\_OWNER schema must be given access to the BIP Owner schema for PMDA (R3) Paper report generation.

SELECT access for the following tables:

- SAFETYREPORT
- CFG\_M2
- CFG\_E2B
- V\$SAFETYREPORT
- V\$CFG\_M2
- V\$CFG\_E2B

EXECUTE access for the following packages:

- ESM\_PMDA\_UTL
- ESM\_UTL

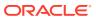

# 9 PMDA (R3) Paper Report Design

#### In this chapter:

- Oracle Business Intelligence Publisher Periodic Reports Design Structure
- PMDA (R3) Data Model
- PMDA (R3) Paper Report templates

# Oracle Business Intelligence Publisher Periodic Reports Design Structure

This section provides an overview of the PMDA (R3) Paper forms data model and report layout. Oracle recommends you go through Oracle Business Intelligence Publisher guides for more information.

Each report in PMDA (R3) paper reports has the following categories:

- Oracle Business Intelligence Publisher data model comprising parameters and XML file triggers
- Oracle Business Intelligence Publisher Layout templates
- Database packages

## PMDA (R3) Data Model

The Oracle Business Intelligence Publisher data model comprises:

- Data Set
- Event Triggers
- Parameters

### Data Set

Common data set is used for all PMDA (R3) report forms. A data set is the XML data file used to generate the report output. The graphic below displays the data set of the PMDA (R3) data model.

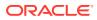

| 🛛 📙 Global Lev      | el Fun              | ctions 🔅 | ⊿ <b>≣</b> G_ | PMDA                | ¢        | ⊿ 🧮 G_FAX       |           | ф        | ⊿ 🧮 G_TITL      | E          | ф       |
|---------------------|---------------------|----------|---------------|---------------------|----------|-----------------|-----------|----------|-----------------|------------|---------|
| Drop here for a     | ggregate            | function | COL           | <b>M</b> . <b>V</b> | ¢        | Q_FAX           | А         | ¢        | TITLE           | А          | ¢       |
| I 🧧 G_LAB           |                     | \$       | Drop her      | e for aggregate     | function | Drop here for a | aggregate | function | Drop here for a | ggregate f | unctior |
| TESTNAME            | A                   | ⇔        | ⊿ 🧮 G_        | WMARK               | ₽        |                 |           |          |                 |            |         |
| TESTUNIT            | A                   | ⇔        | Q_MARK        | A                   | ₽        |                 |           |          |                 |            |         |
| LOWTESTRANGE        | A                   | ¢        | Drop her      | e for aggregate     | function |                 |           |          |                 |            |         |
| HIGHTESTRANGE       | A                   | ⇔        |               |                     |          |                 |           |          |                 |            |         |
| TESTRESULT          | A                   | ⇔        |               |                     |          |                 |           |          |                 |            |         |
| TESTDATE1           | Av                  | \$       |               |                     |          |                 |           |          |                 |            |         |
| ESTDATE2            | Av                  | ⇔        |               |                     |          |                 |           |          |                 |            |         |
| TESTDATE3           | <b>A</b> . <b>-</b> | ⇔        |               |                     |          |                 |           |          |                 |            |         |
| Drop here for aggre | gate fun            | ction    |               |                     |          |                 |           |          |                 |            |         |

In the above diagram, each box represents a query.

| Query   | Description                                                                                     |
|---------|-------------------------------------------------------------------------------------------------|
| G_PMDA  | The main query used to fetch the data from the XML present in GTT_RPT_EXPD_XML                  |
| G_FAX   | Fetches the fax titles from profiles.                                                           |
| G_TITLE | Fetches and derives the main report titles.                                                     |
| G_WMARK | Prints the <i>Draft</i> on the top right corner of the report depending on the report executed. |
| G_LAB   | Fetches the lab test data for Form 2-3 section.                                                 |
|         |                                                                                                 |

## **Event Triggers**

The Before data trigger and the After data trigger are the two event trigger types.

The Before data trigger is the starting point of the report after submission. The Before data trigger executes the pkg\_expd\_rpt.f\_before\_data procedure. You can customize trigger names per your requirements.

The Before data trigger call to the pkg\_expd\_rpt.f\_before\_data package passes the following arguments:

XDO User name: The user logged in.

You can create multiple Before data triggers, and the system executes them in the arranged order.

The After data type trigger fires after the completion of the Before data triggers.

### Parameters

Parameters are part of the data model. The graphic below displays the parameters of the PMDA (R3) Paper report.

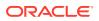

|    | PARAMETER         | PARAMETER_LABEL             |
|----|-------------------|-----------------------------|
| 1  | PN_ENTERPRISE_ID  | Enterprise Id               |
| 2  | PN_REPORT_FORM_ID | Report Configuration Name   |
| 3  | PN_PRINT_AS       | Print As                    |
| 4  | PN_REG_REPORT_ID  | **System Parameter**        |
| 5  | PV_MKT_INV        | Marketed or Investigational |
| 6  | PN_REPORT_ID      | **System Parameter**        |
| 7  | PN_AGENCY_ID      | Agency ID                   |
| 8  | PN_LICENCE_ID     | License ID                  |
| 9  | PN_PRODUCT_ID     | Product ID                  |
| 10 | PN_J10_BLIND      | J10 Blinded                 |
| 11 | PN_PRT_UNBLIND    | Print Blinded               |
| 12 | PN_POP_LOG_TBLS   | Populate Log Tables Yes/No  |
| 13 | PV_XDO_USER_NAME  | User Name                   |
| 14 | PN_PRT_FAXHEADER  | Include Fax Header          |
| 15 | PV_RPT_CATG       | License Category            |
| 16 | PN_IMP_R3         | E2B R3 Imported Case        |

This data model contains only Text type parameters.

| Parameter             | Description                                                                                                    |
|-----------------------|----------------------------------------------------------------------------------------------------|
| PN_REPORT_FORM_I<br>D | This is the report form ID passed from the Argus UI to the BIP report. OOTB values are:                                       |
|                       | 81: Marketed Form (1,2)                                                                                                    |
|                       | 82: Marketed Form (3,4)                                                                                                    |
|                       | 83: Marketed Form (5,6)                                                                                                    |
|                       | 84: Investigational Form (1,2)                                                                                                |
|                       | 85: Investigational Form (3,4)                                                                                                |
|                       | 86: Investigational Form (5,6)                                                                                                |
| PN_PRINT_AS           | The watermark text is printed based on this parameter. For final report, no watermark is printed. The default value is Draft. |
| PV_MKT_INV            | The parameter is either ${\tt M}$ for Marketed or ${\tt I}$ for Investigational.                                              |

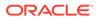

| Parameter        | Description                                                                                                    |
|------------------|----------------------------------------------------------------------------------------------------|
| PN_J10_BLIND     | J10 element must be updated if the PN_J10_BLIND is 1, irrespective of the Blinded flag.                                                                                                   |
| PN_PRT_UNBLIND   | If the user is authorized to access the blinded data, then he can either print/<br>not print the blinded data based on this parameter. For restricted users, this<br>parameter is unused. |
| PN_IMP_(R3)      | This parameter is used to identify whether the report is to be generated through case import.                                                                                             |
|                  | 0 - Regular cases                                                                                                    |
|                  | 1 - E2B Imported cases, but case is pending for save                                                                                                    |
| PN_RPT_FAXHEADER | Header value for FAX obtained from the profile configuration.                                                                                                    |
| PV_RPT_CATG      | Report Category value used in deriving the PMDA Report title.                                                                                                    |
| PN_REG_REPORT_ID | This is a system parameter and should not be changed.                                                                                                    |
| PN_REPORT_ID     | This is a system parameter and should not be changed.                                                                                                    |
|                  |                                                                                                    |

All these parameters are passed from the Oracle Argus Safety UI when the report is either run manually or through AG Services. Some parameters have been added but currently are not used by the report.

#### Note:

User cannot execute the PMDA (R3) paper report directly from Oracle Business Intelligence Publisher. It can only be executed from Oracle Argus Safety.

## PMDA (R3) Paper Report templates

There are 3 RTF templates for PMDA (R3).

- Form 1-2
- Form 3-4
- Form 5-6

Form\_1\_2 Last Modified 2/7/17 6:23 AM Expand More T Form\_3\_4 Last Modified 2/7/17 6:23 AM Expand More T

Form\_5\_6 Last Modified 2/7/17 6:23 AM Expand More v

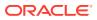

For more information, see:

Oracle Argus Safety UI Entry

## Oracle Argus Safety UI Entry

The PMDA (R3) Paper forms are configured under the new flexible code list LM\_REPORT\_FORMS\_EXPEDITED. The path of reports can be configured in these code lists as shown below.

|                                                                                                    | uration | Access M                                              | anagement                                            | System Configuration                                                                        | Tools                                                                                                    |                                          |                                      |                                                               |
|----------------------------------------------------------------------------------------------------|---------|-------------------------------------------------------|------------------------------------------------------|---------------------------------------------------------------------------------------------|----------------------------------------------------------------------------------------------------|------------------------------------------|--------------------------------------|---------------------------------------------------------------|
|                                                                                                    |         |                                                       |                                                      |                                                                                             |                                                                                                    |                                          |                                      |                                                               |
| EXIBLE CODE LIST MAINTENA                                                                                                | ANCE    |                                                       |                                                      |                                                                                             |                                                                                                    |                                          |                                      |                                                               |
| rowser                                                                                                    |         |                                                       | Categorizatio                                        | n Code Lists                                                                                |                                                                                                    |                                          |                                      |                                                               |
| rganized by Code List                                                                                                    | ×.      | Code List N                                           | ame<br>RT_FORMS_E                                    | XPEDITED                                                                                    | ✓ Search                                                                                                    |                                          |                                      |                                                               |
| Elexible Data Re-Categorization                                                                                          |         |                                                       |                                                      |                                                                                             |                                                                                                    |                                          |                                      |                                                               |
| Flexible Code Lists                                                                                                    |         |                                                       |                                                      | Expedited Reports - LM_REPC                                                                 | DRT_FORMS_EXPEDITED                                                                                                    |                                          | Add Attribute                        | Remove Attribute                                              |
| Flexible Re-Categorization                                                                                               |         |                                                       | ber of Rows (                                        |                                                                                             |                                                                                                    |                                          |                                      |                                                               |
|                                                                                                    |         |                                                       |                                                      | y CODE 📥                                                                                    | REPORT_FORM_ID<br>81                                                                                                   | FORM_DESC<br>送英品 症例報告書 別紙模式1/            | AGENCY_ID                            | RPT_TYPE                                                      |
|                                                                                                    |         |                                                       | ×                                                    | 1                                                                                           | 81                                                                                                    | 2 (Mkld 1, 2)                            | 0                                    | 0                                                             |
|                                                                                                    |         | /                                                     | × v                                                  | 2                                                                                           | 82                                                                                                    | 医藥品 研究報告調査報告書 別紙様<br>式 3 / 4 (Mktd 3, 4) | 0                                    | 0                                                             |
|                                                                                                    |         | /                                                     | X 🛛                                                  | 3                                                                                           | 83                                                                                                    | 送薬品 外国での推置報告 別紙様式<br>5/6 (Mikted 5.6)    |                                      | 0                                                             |
|                                                                                                    |         | /                                                     | × 🗵                                                  | 4                                                                                           | 84                                                                                                    | 治療藥 症例報告書 別紙標式1/2 ()<br>nv 1, 2)         | 0 3                                  | 0                                                             |
|                                                                                                    |         | /                                                     | X                                                    | 5                                                                                           | 85                                                                                                    | 治療藥 研究報告講畫報告書 別紙様<br>式 3 / 4 (Inv 3, 4)  | 0                                    | 0                                                             |
|                                                                                                    |         | 0                                                     | XV                                                   | 6                                                                                           | 86                                                                                                    | 治験薬 外国での接置報告 別紙様式                        | 0                                    | 0                                                             |
|                                                                                                    |         |                                                       |                                                      |                                                                                             |                                                                                                    |                                          | *                                    |                                                               |
|                                                                                                    |         |                                                       |                                                      |                                                                                             |                                                                                                    | 5/6 (Inv 5, 6)                           | •                                    |                                                               |
|                                                                                                    |         |                                                       |                                                      |                                                                                             |                                                                                                    |                                          | ľ                                    |                                                               |
| Code Lists Business Configu                                                                                              | uration | Access N                                              |                                                      |                                                                                             | Tools                                                                                                    |                                          | ľ                                    | ļ                                                             |
| Code Lists Business Configu                                                                                              | uration | Access N                                              | fanagement                                           | System Configuration                                                                        |                                                                                                    |                                          | ľ                                    |                                                               |
|                                                                                                    |         | Access N                                              |                                                      |                                                                                             |                                                                                                    |                                          | -                                    |                                                               |
| EXIBLE CODE LIST MAINTENA                                                                                                |         |                                                       |                                                      | System Configuration                                                                        |                                                                                                    |                                          |                                      |                                                               |
| EXIBLE CODE LIST MAINTENA                                                                                                | ANCE    | Flexible Re<br>Code List N                            | lanagement<br>Categorizatio<br>lame                  | System Configuration                                                                        | Tools                                                                                                    |                                          |                                      |                                                               |
| EXIBLE CODE LIST MAINTENA<br>rowser<br>ganized by Code List                                                              |         | Flexible Re<br>Code List N                            | lanagement                                           | System Configuration                                                                        |                                                                                                    |                                          |                                      |                                                               |
| EXIBLE CODE LIST MAINTENA<br>rowser<br>ganized by Code List                                                              | ANCE    | Flexible Re<br>Code List N<br>LM_REPO                 | lanagement<br>Categorizatio<br>lame<br>RT_FORMS_E    | System Configuration                                                                        | Tools                                                                                                    |                                          | Add ABrbute                          | Remove Attribute                                              |
| EXIBLE CODE LIST MAINTENA<br>rowser<br>rganized by Code List<br>Fexible Data Re-Categorization<br>Pexible Code Lists     | ANCE    | Flexible Re<br>Code List N<br>LM_REPO                 | lanagement<br>Categorizatio<br>lame<br>RT_FORMS_E    | System Configuration                                                                        | Tools                                                                                                    |                                          |                                      | Renove Afribule                                               |
| EXIBLE CODE LIST MAINTENA<br>rowser<br>rganized by Code List                                                             | ANCE    | Flexible Re<br>Code List N<br>LM_REPO<br>Code list fo | Categorizatio<br>lame<br>RT_FORMS_E<br>or BIP Custor | System Configuration<br>in Code Lists<br>XXPEDITED<br>Expedited Reports - LM_REP            | Tools                                                                                                    | 5/4 ((mv 5, 6)                           | Add Attribute                        |                                                               |
| LEXIBLE CODE LIST MAINTENA<br>frowser<br>rganized by Code List<br>Picsible Data Re-Categorization<br>Picsible Code Lists | ANCE    | Flexible Re<br>Code List N<br>LM_REPO<br>Code list fo | lanagement<br>Categorizatio<br>lame<br>RT_FORMS_E    | System Configuration                                                                        | Tools                                                                                                    | 5/4 ((mv 5, 6)                           | Add Attribute                        | Renove Airbole                                                |
| EXIBLE CODE LIST MAINTENA<br>formated<br>granized by Code List<br>Fiexible Data Re-Categorization<br>Fiexible Code Lists | ANCE    | Flexible Re<br>Code List N<br>LM_REPO<br>Code list fo | Categorizatio<br>lame<br>RT_FORMS_E<br>or BIP Custor | System Configuration<br>In Code Lists<br>EXPEDITED<br>Expedited Reports - LM_REPTO<br>REPTO | Tools           Tools           V         Search           ORT_FORMS_EXPEDITED           OL         BIPRE           11 | 5/e (inv 5, 6)<br>PTYP REPTEMPLATE       | Add Attribute<br>REP<br>VEXX         | PATH<br>PEDITED_PMDA/ExpeditedQC/j<br>_2/Reports/pmda_1_2.xdo |
| LEXIBLE CODE LIST MAINTENA<br>frowser<br>rganized by Code List<br>Picsible Data Re-Categorization<br>Picsible Code Lists | ANCE    | Flexible Re<br>Code List N<br>LM_REPO<br>Code list fo | Categorizatio<br>lame<br>RT_FORMS_E<br>or BIP Custor | System Configuration<br>In Code Lists<br>XXPEDTED<br>Expedited Reports - LM_REPTO           | Tools                                                                                                    | 5/e (inv 5, 6)<br>PTYP REPTEMPLATE       | Add Adhbufs<br>REP<br>datu<br>Victor | PATH<br>EDITED_PMDA/ExpeditedQC/                              |

11

The columns present in this code list are used as shown here:

| Column        | Description                                                                                                 |
|---------------|----------------------------------------------------------------------------------------------------|
| CODE          | This is auto generated.                                                                                     |
| RPT_TYPE      | 0 = Expedited, 1 = Periodic.                                                                                |
| FORM_CATEGORY | This column is used to identify the category of report forms e.g. for all PMDA forms, it is 1; otherwise 0. |
| REPPATH       | The report path of the Oracle Business Intelligence Publisher.                                              |
| BIPREPTYP     | Report template value to be matched with CFG_RPT_AGG_PARAMS. Default value is 11.                           |

The remaining columns are currently not used.

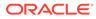

# 10 Extending PMDA (R3) Report

This chapter describes the options available for extending PMDA (R3) Paper Reports.

#### Note:

Oracle encourages customers to extend reports for their use but is not obliged to support the custom or extended code and is not responsible for any loss or damage caused by the extended code.

For more information, see:

- Database Layer
- Extending the Oracle Business Intelligence Publisher Data Model
- Extending through E2B PMDA Profile
- Configuring Blinding for PMDA (R3)

# Database Layer

#### Note:

Oracle recommends you do not change the order of calling the procedures/ functions in the f\_before\_data.

Objects specific to BIP Periodic Reporting are present in a separate schema created during the installation of the Oracle Argus Safety database. This schema only has a limited set of objects and access privileges. The following graphic illustrates these objects and privileges.

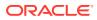

| S   | elect parameter, p          | parameter_label, UI, default | _v: | alue | e, datatype    |          |
|-----|-----------------------------|------------------------------|-----|------|----------------|----------|
| ł   | <pre>from cfg_rpt_agg</pre> | params where report_temylat  | e : | = 11 | order by displ | ay_ord;  |
| <   |                             | V0 ()                        | _   |      |                |          |
| ate | ment Output × 🕨 Que         | ery Result ×                 |     |      |                |          |
| 1   | 🚱 🙀 SQL   All Rows          | Fetched: 16 in 0.177 seconds |     |      |                |          |
|     | PARAMETER                   | PARAMETER_LABEL              | £   | UI   | DEFAULT_VALUE  | DATATYPE |
| 1   | PN_ENTERPRISE_ID            | Enterprise Id                | Y   |      | (null)         | INTEGER  |
| 2   | PN_REPORT_FORM_ID           | Report Configuration Name    | Y   |      | (null)         | INTEGER  |
| 3   | PN_PRINT_AS                 | Print As                     | Y   |      | (null)         | INTEGER  |
| 4   | PN_REG_REPORT_ID            | **System Parameter**         | Y   |      | (null)         | INTEGER  |
| 5   | PV_MKT_INV                  | Marketed or Investigational  | Y   |      | (null)         | STRING   |
| 6   | PN_REPORT_ID                | **System Parameter**         | Y   |      | (null)         | INTEGER  |
| 7   | PN_AGENCY_ID                | Agency ID                    | N   |      | (null)         | INTEGER  |
| 8   | PN_LICENCE_ID               | License ID                   | N   |      | (null)         | INTEGER  |
| 9   | PN_PRODUCT_ID               | Product ID                   | N   |      | (null)         | INTEGER  |
| .0  | PN_J10_BLIND                | J10 Blinded                  | Y   |      | (null)         | INTEGER  |
| 1   | PN_PRT_UNBLIND              | Print Blinded                | Y   |      | (null)         | INTEGER  |
| .2  | PN_POP_LOG_TBLS             | Populate Log Tables Yes/No   | N   |      | 1              | INTEGER  |
| .3  | PV_XDO_USER_NAME            | User Name                    | N   |      | (null)         | STRING   |
| .4  | PN_PRT_FAXHEADER            | Include Fax Header           | Y   |      | (null)         | INTEGER  |
| .5  | PV_RPT_CATG                 | License Category             | Y   |      | (null)         | STRING   |
| .6  | PN_IMP_R3                   | E2B R3 Imported Case         | Y   |      | 0              | INTEGER  |

The parameters with UI = Y is passed from Oracle Argus Safety UI.

PMDA paper reports have fixed report format and style. However, they can be customized from the BIP perspective.

# Extending the Oracle Business Intelligence Publisher Data Model

#### Note:

While extending BI Publisher reports, irrespective of whether the extension is in the data model layer or the layout, Oracle recommends taking a complete backup of the report in another catalog folder and then proceeding with the extension

Query 1: Q\_PMDA: This query fetches data from gtt\_rpt\_expd\_xml where the modified XML data is present.

```
SELECT x.e2b_xml.getClobVal() col from gtt_rpt_expd_xml x where
report id=:PN REPORT ID
```

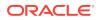

Query 2: Q\_LAB: This query fetches lab data from gtt\_lab tables which get populated from the XML.

```
select CASE is_header WHEN 0 THEN testname||CASE WHEN Testnamellt IS NOT
NULL THEN '('||Testnamellt||')' END ELSE testname END testname,
testunit, lowtestrange, hightestrange, testresult, testdate1, testdate2,
testdate3
from gtt_rpt_expd_lab_mat
where report_id = :pn_report_id
order by header_seq_num, data_ord_num
```

Query 3: &Q\_FAX\_HEAD, Lexical parameter where the query resides in the package.

```
SELECT VALUE Q_FAX

FROM Cmn_Profile

WHERE KEY = CASE :PN_REPORT_FORM_ID

WHEN 81 THEN 'MKT_FORM_1_2_J'

WHEN 82 THEN 'MKT_FORM_3_4_J'

WHEN 83 THEN 'MKT_FORM_1_2_J'

WHEN 84 THEN 'INV_FORM_1_2_J'

WHEN 85 THEN 'INV_FORM_3_4_J'

WHEN 86 THEN 'INV_FORM_5_6_J'

ELSE ''''

END

AND NVL(:PN PRT FAXHEADER, 0) = 1;
```

Query 4: To print the report title the below function is called in the query.

select pkg\_expd\_rpt.f\_get\_pmda\_title(:PN\_REPORT\_FORM\_ID) TITLE from dual;

#### Query 5: &Q\_WMARK

```
SELECT NVL(default_value,'Draft') Q_MARK
FROM cfg_rpt_agg_params
WHERE report_template = (SELECT b.display_value
FROM code_list_detail_discrete a, code_list_detail_discrete b
WHERE a.code_list_id = 'LM_REPORT_FORMS_EXPEDITED'
AND a.decode_context='REPORT_FORM_ID'
AND b.decode_context='BIPREPTYP'
AND a.code_list_id = b.code_list_id
AND a.code = b.code
AND a.display_value = :PN_REPORT_FORM_ID)
AND parameter = 'PN_PRINT_AS'
AND :pn_print_as = 1;
```

| Element    | Description                                                |
|------------|------------------------------------------------------------|
| Q_WMARK    | Populates water marks for the reports. For example, DRAFT. |
| Q_FAX_HEAD | Fetches Fax titles from cmn_profile table.                 |

There are no lexical parameters used in PMDA reports.

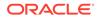

# Extending through E2B PMDA Profile

1. Modifying the Profile: Using the screenshot below as reference, modify any element for which validation category is *Do not Enter* to say *Optional*. Here, the element mhlwadmicsrremarks1 has been modified.

| age Profile                                                                        |                       |                                                               |                                      |                           |                               |                        |               |
|------------------------------------------------------------------------------------|-----------------------|---------------------------------------------------------------|--------------------------------------|---------------------------|-------------------------------|------------------------|---------------|
| st a Profile                                                                       |                       |                                                               |                                      |                           |                               |                        |               |
| ile SG PMDA V3.0                                                                   | ~                     |                                                               |                                      |                           |                               |                        |               |
| MDA V3.0                                                                           | MHLWADMIC SRREMARK S1 |                                                               |                                      |                           |                               |                        |               |
| MILWINDICATIONFORSTUDY                                                             | TRANSMIT RE           | CEIVE Conformance Rules Follow-Up Reco                        | tive                                 |                           |                               |                        |               |
| MHLWPHASEOFSTUDIES [ J2.                                                           | Field Name            | 催今1                                                           | Field Location                       | 空例フォーム / 解析 /             | PMDA情報 / ヨメント                 |                        |               |
| MHLWNUMBOFPTUNDERTRE                                                               |                       |                                                               |                                      |                           |                               |                        | [             |
| HIWADMICSRREMARKS                                                                  | Data Type             | Text                                                          | <ul> <li>Data Length</li> </ul>      | 10000                     | Allowed Values Check Required |                        | Allowed Malue |
| MHLWADMICSRREMARKS1 [ J<br>MHLWADMICSRREMARKS2 [ J                                 | Mandatory Along with  |                                                               |                                      |                           | V                             |                        |               |
| MHLWADMICSRREMARKS3[                                                               | 0                     | Barrado - Barrado Barrado                                     |                                      | Primary Validation Catego |                               | Additional Validations |               |
| MHLWADMICSRREMARKS4[.                                                              | Reporting Category    | Reporting Category Desc                                       |                                      |                           |                               |                        |               |
| SAFETYREPORT [ C.1 ]                                                               | AA                    | Case reports on infections in Japan (post-marke#ing)          |                                      | Do not Enter              |                               | Select                 |               |
| <ul> <li>SAFETYREPORTID [ C.1.1 ]</li> <li>TRANSMISSIONDATER3 [ C.1.2 ]</li> </ul> | AB                    | Case reports on adverse drug reactions in Japan (post-m       | arketing)                            | Optional                  |                               | Select                 |               |
| REPORTTYPE[C.1.3]                                                                  | AC                    | Case reports on infections in foreign countries (post-mart    | oeting)                              | Do not Enter              |                               | Select                 |               |
| - RECEIVEDATER3 [ C.1.4 ]                                                          |                       |                                                               | -                                    |                           |                               |                        |               |
| RECEIPTDATER3 [ C.1.5 ]                                                            | AD                    | Case reports on adverse drug reactions in foreign countri     | es (post-markeung)                   | Do not Enter              |                               | Select                 |               |
| ADDITIONALDOCUMENTR3 [ C.1.6     FULFILLEXPEDITECRITERIAR3 [ C                     | AE                    | Research reports on infections (post-marketing)               |                                      | Do not Enter              | E                             | Select                 |               |
| COMPANYNUMB [ C.1.8.1 ]                                                            | AF                    | Research reports on adverse drug reactions (post-marke        | ting)                                | Do not Enter              | 2                             | Select                 |               |
| - CASESENDERTYPE [ C.1.8.2 ]                                                       | AG                    | Reports on corrective action such as discontinuation of m     | anufacturing recall disposal in f    | Do not Enter              | 1                             | Select                 |               |
| DUPLICATER3 [ C.1.9.1 ]     CASENULLIFICATION   C.1.11.1 ]                         | BC                    |                                                               |                                      |                           | 7                             |                        |               |
| - NULLIFICATION C.1.11.                                                            | BC                    | Research reports on quasi-drugs                               |                                      | Do not Enter              | -                             | Select                 |               |
| DOCHELDBYSENDER [ C.1.6.1.r ]                                                      | BD                    | Research reports on cosmetics                                 |                                      | Do not Enter              | 2                             | Select                 |               |
| DOCUMENT [ C.1.6.1.r.1 ]                                                           | DA                    | Case reports on infections in Japan (clinical trial)          |                                      | Do not Enter              | 2                             | Select                 |               |
| INCLUDEDOCUMENT [ C.1.6.1<br>DOCMEDIATYPE                                          | DB                    | Case reports on adverse drug reactions in Japan (clinical     | trial)                               | Do not Enter              | 1                             | V Select               |               |
| DOCREPRESENTATION                                                                  | DC                    | Case reports on infections in foreign countries (clinical tri | aŭ.                                  | Do not Enter              |                               | Select                 |               |
| DOCCOMPRESSION                                                                     |                       | 3                                                             |                                      |                           |                               |                        |               |
| REPORTDUPLICATE [ C.1.9.1.r ]<br>DUPLICATESOURCE [ C.1.9.1.                        | DD                    | Case reports on adverse drug reactions in foreign countri     | ies (clinical trial)                 | Do not Enter              | 2                             | ✓ Select               |               |
| DUPLICATESUURGE[C.1.9.1.                                                           | DE                    | Research reports on infections (clinical trial)               |                                      | Do not Enter              | 2                             | Select                 |               |
| LINKEDREPORT [ C.1.10 ]                                                            | DF                    | Research reports on adverse drug reactions (clinical trial    | )                                    | Do not Enter              |                               | Select                 |               |
| LINKREPORTNUMB [ C.1.10.r ]                                                        | pg                    | Reports on corrective action such as discontinuation of m     | and advice south descention          | Do not Enter              |                               | Select                 |               |
| PRIMARYSOURCE [ C.2.r ]<br>REPORTERTITLE [ C.2.r.1.1 ]                             | DG                    | reports on conective acidon such as discontinuation of it     | ranuraciuming, recall, disposal in t | Do not emer               |                               | Derect                 |               |

2. Make sure the correct Profile is selected for your agency.

| LIST MAINTENANCE                                                                                                    |                                                                                                    |                                               |                      |            |                                                                            |               |         |                |                                       |
|----------------------------------------------------------------------------------------------------|----------------------------------------------------------------------------------------------------|-----------------------------------------------|----------------------|------------|----------------------------------------------------------------------------|---------------|---------|----------------|---------------------------------------|
| ier                                                                                                    | Reporting Destination Filter                                                                                                 |                                               |                      |            |                                                                            |               |         |                |                                       |
| ized by Code List                                                                                                    | Field                                                                                                    |                                               |                      | Value      |                                                                            |               |         |                |                                       |
|                                                                                                    | Agency Name                                                                                                    | ~                                             | Contains             | ✓ %SG%     |                                                                            | Either        |         |                |                                       |
| . Die Event Outcome                                                                                                    | A Total Number of Rows (2)                                                                                                   |                                               |                      |            |                                                                            |               |         |                |                                       |
|                                                                                                    |                                                                                                    |                                               |                      |            |                                                                            |               |         |                |                                       |
| . Die Formulation<br>Die Gender                                                                                                    | Agency Name 📥                                                                                                    | Agency Name (J)<br>Pharmaceuticals and Medica | Agency Type          | Department | Registration #                                                             | Contact Type  | FAX     |                | Cover                                 |
| Diday Calendar                                                                                                    | Copy of SGPMDA_R3                                                                                                    | I Devices Agency                              | Regulatory Autoonly  | HSGBU      | 3234231                                                                    | Manufacture   | 8798    | 79891          |                                       |
| ingredients                                                                                                    | SGPMDA_R3                                                                                                    | Pharmaceuticals and Medica                    | Regulatory Authority | HSGBU      | 3234231                                                                    | Manufacture   | 8798    | 79891          |                                       |
| institution                                                                                                    | loor mongree                                                                                                    | I Devices Agency                              | noganitary reasonly  | 110000     | oconcorr.                                                                  | manarotaro    | 0100    | 10001          |                                       |
| Intermediary                                                                                                    |                                                                                                    |                                               |                      | T          |                                                                            |               |         |                |                                       |
| Justifications                                                                                                    |                                                                                                    |                                               |                      | *          |                                                                            |               |         |                |                                       |
| bah Result Assessment Terms                                                                                                    |                                                                                                    |                                               |                      |            |                                                                            |               |         |                |                                       |
| Lab Test Group                                                                                                    |                                                                                                    |                                               |                      |            |                                                                            |               |         |                |                                       |
| Lab Test Type                                                                                                    |                                                                                                    |                                               |                      |            |                                                                            |               |         |                |                                       |
| Letter Configuration                                                                                                    |                                                                                                    |                                               |                      |            |                                                                            |               |         |                |                                       |
| Literary Citation                                                                                                    |                                                                                                    |                                               |                      |            |                                                                            |               |         |                |                                       |
| Local Evaluator Comment Type                                                                                                    |                                                                                                    |                                               |                      |            |                                                                            |               |         |                |                                       |
| Manufacturers                                                                                                    |                                                                                                    |                                               |                      |            |                                                                            |               |         |                |                                       |
| Medical Status                                                                                                    |                                                                                                    |                                               |                      |            |                                                                            |               |         |                |                                       |
| Message Type                                                                                                    |                                                                                                    |                                               |                      |            |                                                                            |               |         |                |                                       |
| Nature of Event                                                                                                    |                                                                                                    |                                               |                      |            |                                                                            |               |         |                |                                       |
| Occupations                                                                                                    |                                                                                                    |                                               |                      |            |                                                                            |               |         |                |                                       |
|                                                                                                    |                                                                                                    |                                               |                      |            |                                                                            |               |         |                |                                       |
|                                                                                                    |                                                                                                    |                                               |                      |            |                                                                            |               | Add New | Copy Dele      | · · · · · · · · · · · · · · · · · · · |
| Package Units                                                                                                    |                                                                                                    |                                               |                      |            |                                                                            |               |         |                |                                       |
| Dia Product Group                                                                                                    | Modify Reporting Destination                                                                                                 | 2                                             |                      |            |                                                                            |               |         |                |                                       |
| ia Product Group                                                                                                    | Modify Reporting Destination                                                                                                 |                                               |                      |            |                                                                            |               |         |                |                                       |
| <ul> <li>Product Group</li> <li>Project ID</li> <li>Reference Type</li> </ul>                                                                                                    |                                                                                                    |                                               | IDI SMTP             |            |                                                                            |               |         |                |                                       |
| Product Group     Project ID     Reference Type     Report Media                                                                                                    | Agency Information                                                                                                    |                                               | DI SMTP              |            |                                                                            |               |         |                |                                       |
| Product Group<br>Project ID<br>Reference Type<br>Report Media<br>Report Type                                                                                                    | Agency Information                                                                                                    | Local Company Contact                         | DI SMTP              |            |                                                                            |               |         |                |                                       |
| Product Group<br>Project ID<br>Reference Type<br>Report Media<br>Report Type                                                                                                    | Agency Information                                                                                                    | Local Company Contact                         | IDI SMTP             |            | Code Qualifier                                                             |               |         |                |                                       |
| Product Group     Project ID     Project ID     Reference Type     Report Media     Report Type     Reporter Information                                                                                                    | Agency Information                                                                                                    | Local Company Contact                         |                      |            | Code Qualifier                                                             |               |         |                |                                       |
| Product Group Product Group Project ID Reference Type Report Media Report Profession Reporter Information Reporter Type                                                                                                    | Agency Information<br>SGML © XML<br>Agency Information<br>& Agency Identifier<br>SGPMDA_R3<br>Message Profile                | Local Company Contact                         |                      |            |                                                                            |               |         | 1 DECEMBER 1   |                                       |
| Product Group Product Group Project ID Reference Type Report Media Reporter Information Reporter Information Reporter Type Reporter Destination                                                                                                    | Agency Information<br>SGML TXML<br>Agency Information<br>Y Agency Identifier<br>SGPMDA_R3<br>Message Profile<br>SG PMDA V3.0 | Local Company Contact                         |                      | V          | Code Qualifier                                                             |               | Auto    | Accept ICSR's  |                                       |
| Project Group     Project ID     Reference Type     Report Media     Report Media     Reporter Information     Reporter Information     Reporter Type     Reporter Type     Reporter Type     Reporting Destination     Retwise Administration                                                                              | Agency Information<br>SGML © XML<br>Agency Information<br>& Agency Identifier<br>SGPMDA_R3<br>Message Profile                | Local Company Contact                         |                      |            | Mark as Auto Submit                                                        | - 0           | Auto    | Accept IC SR's |                                       |
| Project Group     Project ID     Reference Type     Report Media     Report Media     Reporter Information     Reporter Information     Reporter Type     Reporter Type     Reporter Type     Reporting Destination     Retwise Administration                                                                              | Agency Information<br>SGML TXML<br>Agency Information<br>Y Agency Identifier<br>SGPMDA_R3<br>Message Profile<br>SG PMDA V3.0 | Local Company Contact                         |                      | ~          | Mark as Auto Submit     Use Japanese Aware Date f                          |               |         |                |                                       |
| Product Group     Project IO     Reference Type     Report Neela     Report Information     Reporter Information     Reporter Destination     Router of Administration     Study Center     Study Center                                                                                                    | Agency Information<br>SGML TXML<br>Agency Information<br>Y Agency Identifier<br>SGPMDA_R3<br>Message Profile<br>SG PMDA V3.0 | Local Company Contact                         |                      | ~          | Mark as Auto Submit                                                        |               | Allos   | Accept IC SR's | nvestigationa                         |
| Project Group     Project O     Reference Type     Report Hodels     Report Type     Reporting Destination     Reporting Destination     Reporting Destination     Reporting Destination     Reporting Destination     Study Contex     Study Development Plase     User Stes                                               | Agency Information<br>SGML TXML<br>Agency Information<br>Y Agency Identifier<br>SGPMDA_R3<br>Message Profile<br>SG PMDA V3.0 | Local Company Contact                         |                      | v          | Mark as Auto Submit     Use Japanese Aware Date f                          |               |         |                | nvestigationa                         |
| Protect Group     Project ID     Project ID     Report Media     Report Information     Reporter Information     Reporter Information     Reporter Information     Reporter Information     Reporter Information     Reporter Information     Reporter Information     Reporter Information     Subj Center     Subj Center | Agency Information                                                                                                    | Local Company Contact I                       |                      | ×          | Mark as Auto Submit Use Japanese Aware Date f Allow multiple reports for M | arketed Drugs | Crugs   |                | mestigationa                          |

3. Create a case with the remarks entered.

| and here a | 宿例 ワークリスト 症例アクション 報告 Local Affiliate ユーティリティ ダッシュボード Argus Console                    |                                              |
|------------|---------------------------------------------------------------------------------------|----------------------------------------------|
| アクティ       | 症例   ワークリスト   症例アクション    報告   Local Affiliate  ユーティリティ  ダッシュボード    Argus Console      |                                              |
|            |                                                                                       |                                              |
|            | orm - 17JP000673 "TEST"                                                               | Case Priority : 3 Case Status : 🔤 Data Entry |
| General    | Patient Products Events Analysis Activities Additional Information Regulatory Reports |                                              |
| Analysis   | MedWatch Info BIArM Info AFSSaPS Info PMDA Info                                       |                                              |
| Genera     | Comment                                                                               |                                              |
| 送信者        | D意見                                                                                   | A — 作成 — _ 作成 —                              |
| ۰          |                                                                                       | ~                                            |
|            |                                                                                       | ~                                            |
| 15/25/5    | 0)違及調査                                                                                | <b>确</b> 作成                                  |
| f          |                                                                                       |                                              |
|            |                                                                                       | $\bigcirc$                                   |
|            |                                                                                       | (P-14)                                       |
| 報告内        | 90要点                                                                                  | 件成 作成                                        |
| •          |                                                                                       | <u>^</u>                                     |
|            |                                                                                       | ×                                            |
| 報告起        | 単日に関するコメント                                                                            | 報告起第日 システムによって計算 💙 🍂 作成                      |
| h          |                                                                                       | ~                                            |
|            | Ĩ                                                                                     | ~ ·                                          |
|            |                                                                                       |                                              |
| 備考1        | 43 (留考2)                                                                              | <b>4</b>                                     |
| Remarks    | 1 Comments                                                                            | ~                                            |
|            | ×                                                                                     | ×                                            |
| 備考3        | <b>純</b> 作成                                                                           | 6 作成 1                                       |
| r3         | 4                                                                                     |                                              |
|            |                                                                                       |                                              |
|            |                                                                                       |                                              |

4. Before profile modifications, the *mhlwadmicsrremarks* element does not have the *remarks1* column.

| Import     Sender's Case Number     Ver Format       Import Identication Number     Import Dentication Number     Xull     Xull       Import Identication Number     Import Dentication Number     Xull     Xull       Import Dentication Number     Import Dentication Number     Xull     Xull       Import Dentication Number     Import Dentication Number     Xull     Xull       Import Dentication Number     Import Dentication Number     Xull     Xull       Import Dentication Number     Import Dentication Number     Xull     Xull       Import Dentication Number     Import Dentication Number     Xull     Xull       Import Dentication Number     Import Dentication Number     Import Dentication Number     Xull       Import Dentication Number     Import Dentication Number     Import Dentication Number     Import Dentication Number       Import Dentication Number Dentication Number Dentication Numer Dentication Numer De                                                                                                    | ICSR Viewer (Dratt)                                                                                                    |             |                      |             |   |
|----------------------------------------------------------------------------------------------------|----------------------------------------------------------------------------------------------------|-------------|----------------------|-------------|---|
| Report Meditaciane Number         DTD Veniol           PAGOR Meditaciane Number         DTD Veniol           PAGOR MEDICAL PENDAR TAXT         38           -          Clearaport D:         -           -          Clearaport D:         -                                                                                                    | Report Type                                                                                                    |             | Sender's Case Number | View Format | ^ |
| By SOORMALE, PURGUES, PURGUES, | Innal                                                                                                    |             | 17JP000673           | XML.        | ~ |
| <pre></pre>                                                                                                    | Report Identification Number                                                                                                    |             | DTD Version          |             |   |
| - <d>- <di>cinessagehade&gt;- <di>cinessagehade&gt;- <di>cin</di></di></di></di></di></di></di></di></di></di></di></di></di></di></di></di></di></di></di></di></di></di></di></di></di></di></di></di></di></di></di></di></di></di></di></di></di></di></di></di></di></di></di></di></di></di></di></di></di></di></di></di></di></di></d>                                                                                                    | JP-SGORACLE_PMDA_R3-17JP000673AA                                                                                                    |             | 3.0                  |             |   |
|                                                                                                    | -  -  -  -  -  -  -  -  -  -  -  -  -  -  -  -  -  -  -  -  -  -  -  -  -  -  -  -  -  -  -  -  -  -  -  -  -  -  -  -  -  -  -  -  -  -  -  -  -  -  -  -  -  -  -  -  -  -  -  -  -  -  -  -  -  -  -  -  -  -  -  -  -  -  -  -  -  -  -  -  -  -  -  -  -  -  -  -  -  -  -  -  -  -  -  -  -  -  -  -  -  -  -  -  -  -  -  -  -  -  -  -  -  -  -  -  -  -  -  -  -  -  -  -  -  -  -  -  -  -  -  -  -  -  -  -  -  -  -  -  -  -  -  -  -  -  -  -  -  -  -  -  -  -  -  -  -  -  -  -  -  -  -  -  -  -  -  -  -  -  -  -  -  -  -  -  -  -  -  -  -  -  -  -  -  -  -  -  -  -  -  -  -  -  -  -  -  -  -  -  -  -  -  -  - < | Ģ           | <u></u>              |             | ~ |
|                                                                                                    |                                                                                                    | Print Close |                      |             | × |

5. After executing the report with correct agency, the remarks column is updated in the XML.

| Code Lists Business Configuration                                  | Access Management System Configuration Tools                                        |
|--------------------------------------------------------------------|-------------------------------------------------------------------------------------|
|                                                                    |                                                                                     |
| Manage Profile                                                     |                                                                                     |
| Select a Profile                                                   |                                                                                     |
| Profile SG R3 PMDA                                                 | v                                                                                   |
| SG R3 PMDA                                                         | MILLWHOTTFICATIONNUMBER                                                             |
| MHLWRECIPIENTSORG [ J2 18.1 ]                                      | TRANSMIT RECEIVE Conformance Rules Follow-Up Receive                                |
| MHLWRECIPIENTSTITLE [ J2.18.2 ]                                    | Adverse Event Database Select Statement 🗹 ICSR Check 🗌 Bind in PMDA AE Paper Report |
| - MHLWRECIPIENTSFAMILYNAME [ J2.18.3 ]                             | Configured Transmit Logic   Transloto Mapping                                       |
| MHLWRECIPIENTSGIVENNAME [ J2:18.4 ]                                |                                                                                     |
| MILWNOTIFICATIONNUMBER [J2.13.r.1]                                 |                                                                                     |
| MHLWINDICATIONFORSTUDY [ J2.13.r.2 ]                               |                                                                                     |
| - MHLWPHASEOFSTUDIES [ J2:13:r.3 ]                                 |                                                                                     |
| MHLWNUMBOFPTUNDERTREATMENTR3 [     MHLWADMICSRREMARKS              |                                                                                     |
| MILWADMICSRREMARKS                                                 |                                                                                     |
| MHLWADMICSRREMARKS2 [ J2 20 ]                                      |                                                                                     |
| MHLWADMICSRREMARKS3 [ J2.21 ]                                      |                                                                                     |
| MHLWADMICSRREMARKS4 [ J2.22 ]                                      |                                                                                     |
| AFETYREPORT [ C.1 ]<br>SAFETYREPORTID [ C.1.1 ]                    |                                                                                     |
| TRANSMISSIONDATER3 [ C.1.2 ]                                       |                                                                                     |
| REPORTTYPE [ C.1.3 ]                                               |                                                                                     |
| RECEIVEDATER3 [ C.1.4 ]                                            | ·*                                                                                  |
| - RECEIPTDATER3 [ C.1.5 ]                                          |                                                                                     |
|                                                                    |                                                                                     |
| - COMPANYNUMB[C.1.8.1]                                             |                                                                                     |
| CASESENDERTYPE [ C.1.8.2 ]                                         |                                                                                     |
| DUPLICATER3 [ C.1.9.1 ]                                            |                                                                                     |
| CASENULLIFICATION [ C.1.11.1 ]                                     | L                                                                                   |
| NULLIFICATIONREASON [ C 1.11.2 ]     DOCHELDBYSENDER [ C 1.6.1,r ] |                                                                                     |
| DOCUMENT [ C.1.6.1.r.1]                                            |                                                                                     |
| - INCLUDEDOCUMENT [ C.1.6.1.r.2 ]                                  |                                                                                     |
| DOCMEDIATYPE                                                       |                                                                                     |
| - DOCREPRESENTATION                                                |                                                                                     |
| DOCCOMPRESSION<br>REPORTDUPLICATE [ C.1.9.1.r ]                    |                                                                                     |
| DUPLICATESOURCE[C.19.1/1]                                          | * Profile Type is User DEFINED. Fields with white background are editable.          |
|                                                                    | Save Copy Profile Davids Print                                                      |
| . /                                                                |                                                                                     |

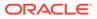

# Configuring Blinding for PMDA (R3)

Go to Argus Console > Manage Profile > PMDA (R3) profile.

Select an element for which blinding option is to be checked. Check the **Blind in PMDA AE Paper Report**.

The elements for which the check box is checked always print blinded information to the restricted user. Whereas for the privileged user, the Print Blinded parameter is applicable based on this value and either blinded or un-blinded information is displayed in the report.

For example, consider the DTD element DRUGAUTHROIZATIONHOLDER.

| AAR_PMDA_R3_PROF                                              |                                                                                                    | DRUGAUTHORIZATION                               | IOLDER  |                   |                           |
|---------------------------------------------------------------|----------------------------------------------------------------------------------------------------|-------------------------------------------------|---------|-------------------|---------------------------|
|                                                               |                                                                                                    | TRANSMIT                                        | RECEIVE | Conformance Rules | Follow-Up Receive         |
| - DRI<br>DRI<br>DRI<br>DRI<br>REA<br>REA<br>ACT<br>DRI<br>ACT | PRODUCTBLINDED [G k.2<br>JGAUTHORIZATIONNUMB<br>JGAUTHORIZATIONNUMB<br>JGAUTHORIZATIONNOLDE<br>JGCUMULATIVEDOSAGEU<br>JGCUMULATIVEDOSAGEU<br>COMULATIVEDOSAGEU<br>COMULATIVEDOSAGEU<br>JGAUDITIONAL [G k.1]<br>JGAUDITIONAL [G k.1]<br>JGAUDITIONAL [G k.1]<br>JGAUDITIONAL [G k.2]<br>JGAUDITIONAL [G k.1]<br>SPECIFIEDSUBSTANCETE | Adverse Event Databas<br>Configured Transmit Lo |         | CSR Check Blin    | d in PMDA AE Paper Report |

By updating the cfg\_e2b table, the **Blind in PMDA AE Paper Report** check box is enabled.

| select * from cfg_e2b      | where profile =          | AAR_PHDA_R3_PROFIL | LE' and dtd_eleme | nt = 'DRUGAUTHORIZATION | HOLDER';                  |
|----------------------------|--------------------------|--------------------|-------------------|-------------------------|---------------------------|
|                            |                          |                    |                   |                         |                           |
|                            |                          |                    |                   |                         |                           |
| atement Output × > Query F | Result ×                 |                    |                   |                         |                           |
| 📙 🝓 🙀 SQL   All Rows Fe    | tched: 1 in 0.048 second | s                  |                   |                         |                           |
| FIELD_LABEL                | ENTERPRISE_ID            | IS_ALLOWED_VAL_CHK | DEPENDENT_ON      | BLIND_PMDA_AE_PAPER_RPT | IS_BLIND_PMDA_DTD_ELEMENT |
| 1 mation Manufacturer      | 1                        | (null)             | (null)            | (null)                  | (null)                    |

Execute the following update statements by logging in as an ARGUS\_APP user.

Execute the statements for a particular (R3) profile.

```
UPDATE cfg_e2b
SET blind_pmda_ae_paper_rpt = 1
WHERE profile = 'AAR_PMDA_R3_PROFILE' and dtd_element =
'DRUGAUTHORIZATIONHOLDER';
UPDATE cfg_e2b
SET is_blind_pmda_dtd_element = 1
WHERE profile = 'AAR_PMDA_R3_PROFILE' and dtd_element =
'DRUGAUTHORIZATIONHOLDER';
```

Once updated from the profile, the check box is enabled.

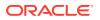

| GL_ORDERBY1 | ORDER BY CASE_NUM | flex field |    |       |
|-------------|-------------------|------------|----|-------|
|             |                   |            | OK | Cance |
|             |                   |            |    |       |
|             |                   |            |    |       |
|             |                   |            |    |       |
|             |                   |            |    |       |
|             |                   |            |    |       |
|             |                   |            |    |       |
|             |                   |            |    |       |
|             |                   |            |    |       |
|             |                   |            |    |       |

Scenario #1: If the user executes the PMDA (R3) paper report without checking the **Blind in PMDA AE Paper Report** checkbox, the UnBlinded (actual) information is printed.

```
<drug>
<druguniversallyuniqueid>3cacdbc2-0f95-40cb-9b3b-aa2133e8597;
<drugcharacterization>被疑薬</drugcharacterization>
<mhlwstatuscategoryofnewdrugs>一変治験中</mhlwstatuscategoryof
<medicinalproduct>SG BIJ (SGBProduc )</medicinalproduct>
<obtaindrugcountry>日本</obtaindrugcountry>
<invproductblinded>有</invproductblinded>
<drugauthorizationnumb>SGBI</drugauthorizationnumb>
<drugauthorizationcountry>日本</drugauthorizationcountry>
```

**Actual Report** 

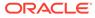

#### 別紙様式第1

|                         |                 | 治験薬 副作用 症例            | 報告書 (国内                | <b>a</b> ) |             |      |
|-------------------------|-----------------|-----------------------|------------------------|------------|-------------|------|
| 識別番号                    | DB              |                       |                        | 1)         |             |      |
| 販売名/治験成分記号<br>承認番号(承認国) | SGBI01 SGBI Dru | SAuthHolder: Oracle J | 有効成分名 SG STudy Name BJ |            |             |      |
| 症例識別子情報                 |                 |                       |                        |            |             |      |
| 世界に固有の症例識別子             | JP-ORACLE PMD   | A-SG R3 02AA          | 第一送信者                  | その他        | 送信者の国       | アメリカ |
| 安全性報告識別子                | JP-ORACLE_PMD   | A-SG_R3_02AA          |                        |            | 送信者の種類      | 製薬企業 |
| 過去に伝送された症例か             |                 | 過去の伝送の情報源及び症例識別       | 子                      |            |             |      |
| 本報告と関連する報告の識別子          |                 |                       |                        |            |             |      |
| 管理情報                    |                 |                       |                        |            |             |      |
| 緊急報告の基準を満たすか            | 7日              | 報告の種類                 | 試験からの報告                | 即時報告       |             |      |
| 第一報入手日                  | 2017年09月18日     | 最新情報入手日               | 2017年09月18日            | 報告書作成日     | 2017年09月19日 | Э    |
| 報告起算日                   | 2017年09月18日     | 報告起算日に関するコメント         | a                      | 13         | 10          |      |
| 完了/未完了区分                | 未完了             | 未完了に対するコメント           | a                      |            |             |      |
| 報告対象外                   |                 | 理由                    |                        |            |             |      |
| 報告の破棄/修正                |                 | 理由                    |                        |            |             |      |

#### Scenario 2:

| Manage Pro       | ofile                                          |                         |                     |                               |                            |  |  |  |
|------------------|------------------------------------------------|-------------------------|---------------------|-------------------------------|----------------------------|--|--|--|
| Select a Profile | 9                                              |                         |                     |                               |                            |  |  |  |
| Profile          | AAR_PMDA_R3_PROFILE                            |                         | $\mathbf{v}$        |                               |                            |  |  |  |
| AAR_PMDA_R       |                                                | DRUGAUTHORIZATIONHOLDER |                     |                               |                            |  |  |  |
|                  | OBTAINDRUGCOUNTRY [ G.k. A                     | TRANSMIT                | RECEIVE             | E Conformance Rules Follow-Up |                            |  |  |  |
|                  | INVPRODUCTBLINDED [ G.k.2                      | Adverse Event Databas   | se Select Statement | ICSR Check                    | nd in PMDA AE Paper Report |  |  |  |
|                  | DRUGAUTHORIZATIONNUMB<br>DRUGAUTHORIZATIONCOUN | Configured Transmit Lo  | ogic                | * Template Mapping            |                            |  |  |  |
|                  | DRUGAUTHORIZATIONHOLDE                         |                         |                     |                               |                            |  |  |  |
|                  | DRUGCUMULATIVEDOSAGEN                          |                         |                     |                               |                            |  |  |  |

As displayed in cmn\_profile, the blinded value is printed.

| SELE  | CT *<br>FROM cm<br>WHERE KE | n_profil<br>Y = 'PMD |          | LINDED_    | TXT' ;      |    |       |    |                 |    |                                          |
|-------|-----------------------------|----------------------|----------|------------|-------------|----|-------|----|-----------------|----|------------------------------------------|
| temen | t Output X                  | Query F              | Result × | 1          |             |    |       | _  |                 | _  |                                          |
| 60    | SQL                         | All Rows Fe          | tched: 1 | in 0.049 s | econds      |    |       |    |                 |    |                                          |
| 2     | ENTERPRISE,                 | ID 🖁 SE              | CTION    | KEY        |             | 2  | VALUE | 2  | TREE_NAME       | 2  | KEY_TYPE KEY_LABEL                       |
| 1     |                             | 1 SYSTE              | EM I     | MDA_PR     | BLINDED_TXT | ブラ | ティンド  | Ar | gus J(Reporting | r. | 1 Blinded text for PMDA AE Paper reports |

XML generated after checkbox checked:

| <pre><druguniversallyuniqueid>2ff99413-9169-4518-8574-71878d45ce10</druguniversallyuniqueid></pre> |
|----------------------------------------------------------------------------------------------------|
| <drugcharacterization>被疑葉</drugcharacterization>                                                   |
| <mhlwstatuscategoryofnewdrugs>一変治験中</mhlwstatuscategoryofnewdrugs>                                 |
| <medicinalproduct>SGBI01</medicinalproduct>                                                        |
| <obtaindrugcountry>日本</obtaindrugcountry>                                                          |
| <invproductblinded>有</invproductblinded>                                                           |
| <pre><drugauthorizationnumb>SGBI</drugauthorizationnumb></pre>                                     |
| <drugauthorizationcountry>日本</drugauthorizationcountry>                                            |
| <pre><drugauthorizationholder></drugauthorizationholder></pre>                                     |

**Actual Report** 

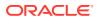

#### 別紙様式第1

Draft

|                               |             | 治験薬 副作用                                                                                                    | 症例報告書 (国内                                                                                                    | 9)                 |        |       |  |
|-------------------------------|-------------|----------------------------------------------------------------------------------------------------|----------------------------------------------------------------------------------------------------|--------------------|--------|-------|--|
| 識別番号                          | DB          |                                                                                                    |                                                                                                    |                    |        |       |  |
| 販売名/治験成分記号<br>承認番号(承認国)       | SGBI01 SGBI | DruGAuthHolder: ブラインド                                                                                                    | 有効成分名                                                                                                    | 有効成分名 SG STudy Nar |        | me BJ |  |
| 症例識別子情報                       |             |                                                                                                    |                                                                                                    |                    |        |       |  |
| 世界に固有の症例識別子                   | JP-ORACLE_  | PMDA-SG_R3_02AA                                                                                                    | 第一送信者                                                                                                    | その他                | 送信者の国  | アメリカ  |  |
| 安全性報告識別子                      | JP-ORACLE   | PMDA-SG_R3_02AA                                                                                                    | 1.000 - 1000 - 1000 - 1000 - 1000 - 1000 - 1000 - 1000 - 1000 - 1000 - 1000 - 1000 - 1000 - 1000 - 1000 - 1000 |                    | 送信者の種類 | 製薬企業  |  |
| 過去に伝送された症例か                   |             | 過去の伝送の情報源及び                                                                                                    | 定例識別子                                                                                                    |                    |        |       |  |
| 本報告と関連する報告の識別子                |             |                                                                                                    |                                                                                                    |                    |        |       |  |
| 過去に伝送された症例か<br>本報告と関連する報告の識別子 |             | Statement and Statement and Stat | 定例識別子                                                                                                    |                    | 送信者の種類 | 製薬企   |  |
| 管理情報                          |             |                                                                                                    |                                                                                                    | -                  |        |       |  |
| 緊急報告の基準を満たすか                  | 7日          | 報告の種類                                                                                                    | 試験からの報告                                                                                                    | 即時報告               |        |       |  |

| 繁息報告の基準を満たすか | 78          | 戦告の種類         | 試験からの報告     | 即時報告   |             |
|--------------|-------------|---------------|-------------|--------|-------------|
| 第一報入手日       | 2017年09月18日 | 最新情報入手日       | 2017年09月18日 | 報告書作成日 | 2017年09月19日 |
| 報告起算日        | 2017年09月18日 | 報告起算日に関するコメント | a           |        |             |
| 完了/未完了区分     | 未完了         | 未完了に対するコメント   | a           |        |             |
| 報告対象外        |             | 理由            |             |        |             |
| 報告の破棄/修正     |             | 理由            |             |        |             |
|              |             |               |             |        |             |

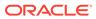

# A Troubleshooting

#### In this chapter:

- Troubleshooting PMDA (R3) Paper Forms
- Troubleshooting Flexible Aggregate Reports

# Troubleshooting PMDA (R3) Paper Forms

| Issue                                                                                                    | Cause                                                                                                    | Resolution                                                                                                    |
|----------------------------------------------------------------------------------------------------|----------------------------------------------------------------------------------------------------|----------------------------------------------------------------------------------------------------|
| Missing or invalid junk<br>characters instead of<br>Japanese characters                                                                                                    | Japanese fonts are not<br>installed in the BI Publisher<br>Server                                                              | Follow Oracle Argus Safety Installation Guide section<br>13.2.1 Installing and Configuring East Asian Fonts                                                                                                    |
| Error message:<br>The server cannot be<br>used due to a<br>configuration error,<br>please contact the<br>administrator.<br>If you are the administrator,<br>please consult BI Publisher<br>user guide for proper<br>configuration. Error<br>DetailResourceProvider is<br>null" | The catalog privileges are not set properly.                                                                                   | Follow Oracle® Argus Safety Installation Guide section<br>13.3.3.2 Managing Folder Privileges                                                                                                    |
| Unable to manually<br>generate (R3) Paper report<br>from Argus UI                                                                                                    | The BIP Common user ID or<br>password entered for the<br>BIP Aggregate Reporting<br>Common Profile Switch is<br>wrong or empty | Make sure there is a user ID present in the BIP<br>Reporting common profile switches. Verify that the BIP<br>Common User and Password present in this switch can<br>login to the BI Publisher console. Also, make sure that<br>the user ID has complete access to all PMDA (R3)<br>Paper Forms.                                                                                                    |
| Unable to manually<br>generate (R3) Paper report<br>from Argus UI                                                                                                    | The Report path in the<br>REPORT_TEMPLATE is<br>empty or has an incorrect<br>path                                              | The Report path present in the code list<br>REPORT_TEMPLATE must have a proper value. The<br>value can be verified by comparing it against the actual<br>report path in the BIP Publisher catalogs. In Linux/Unix<br>the report path is case sensitive.                                                                                                    |
| Unable to manually<br>generate (R3) Paper report<br>from Argus UI                                                                                                    | The endpoint address<br>present in the Web.config<br>file is incorrect                                                         | <ul> <li>Confirm the following:</li> <li>The endpoint address is present</li> <li>It points to the BI Publisher Server (including the port number).</li> <li>No unnecessary space is present in the URL.</li> <li>Services are properly mentioned SecurityService is mapped against SecurityService, and ScheduleService is mapped against SchedulingService and ReportService is mapped against ReportService</li> </ul> |
| Unable to manually<br>generate (R3) Paper report<br>from Argus UI                                                                                                    | Missing Argus UI user in the BI Publisher                                                                                      | Make sure that the Argus UI user exists and is allowed<br>to login and run the required reports from BI Publisher<br>Console                                                                                                    |

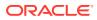

| Issue                                                                                                    | Cause                                                                                             | Resolution                                                                                                    |
|----------------------------------------------------------------------------------------------------|---------------------------------------------------------------------------------------------------|----------------------------------------------------------------------------------------------------|
| Unable to generate (R3)<br>Paper report through Auto<br>Schedule<br>(Reports are running fine<br>manually)                                       | The endpoint address<br>present in the agproc.config<br>file is incorrect                         | <ul> <li>Confirm the following:</li> <li>The endpoint address is present</li> <li>It points to the BI Publisher Server (including the port number).</li> <li>No unnecessary space is present in the URL. Services are properly mentioned SecurityService is mapped against SecurityService, and ScheduleService is mapped against SchedulingService and ReportService is mapped against ReportService</li> </ul> |
| Unable to generate (R3)<br>Paper report through Auto<br>Schedule                                                                                 | Missing AG Service user<br>(user ID used for <i>Batch</i><br><i>report generation</i> ) in the BI | Make sure that the AG service user exists and is<br>allowed to login and run the required reports from the<br>BI Publisher Console                                                                                                    |
| (Reports are running fine manually)                                                                                                    | Publisher                                                                                         |                                                                                                    |
| UserID:<br>AG_batch_periodic_reports,<br>Login to BIP Server failed                                                                              | Timeout occurs while calling the BIP server                                                       | Add/Modify the following in C:\Program Files<br>(x86)\Oracle\Argus\Argus Safety\ AGProc.config:<br><binding <="" name="SecurityServiceSoapBinding" td=""></binding>                                                                                                    |
| Exception Details Message:                                                                                                    |                                                                                                   | maxReceivedMessageSize="2147483647"                                                                                                    |
| The request channel<br>timed out while<br>waiting for a reply                                                                                    |                                                                                                   | <pre>openTimeout="00:10:00" closeTimeout="00:10:00" sendTimeout="00:10:00" receiveTimeout="00:10:00"/&gt;</pre>                                                                                                    |
| after<br>00:00:59.5468739.<br>Increase the timeout<br>value passed to the<br>call to Request or                                                  |                                                                                                   | <br><binding closetimeout="00:10:00" maxreceivedmessagesize="2147483647" name="ScheduleServiceSoapBinding" opentimeout="00:10:00" receivetimeout="00:10:00" sendtimeout="00:10:00"></binding>                                                                                                    |
| increase the<br>SendTimeout value on<br>the Binding. The time<br>allotted to this<br>operation may have<br>been a portion of a<br>longer timeout |                                                                                                   | <br><binding closetimeout="00:10:00" maxreceivedmessagesize="2147483647" name="ReportServiceSoapBinding" opentimeout="00:10:00" receivetimeout="00:10:00" sendtimeout="00:10:00"></binding>                                                                                                    |

# Troubleshooting Flexible Aggregate Reports

| Issue                                                                                                    | Cause                                                                                                 | Resolution                                                                                                    |
|----------------------------------------------------------------------------------------------------|----------------------------------------------------------------------------------------------------|----------------------------------------------------------------------------------------------------|
| BIP Icons are not displayed<br>against corresponding BIP<br>specific fields/tabs in the<br>Oracle Argus Safety UI -<br>Periodic Reporting<br>Configuration | Oracle Business Intelligence<br>Publisher Periodic reports<br>are not enabled in the Argus<br>Console | In the Oracle Argus Safety Console, navigate to<br><b>System Configuration &gt; Enabled Modules</b> . Make<br>sure that BIP Aggregate Reporting is checked |
| BIP Icons are not displayed<br>against corresponding BIP<br>specific fields/tabs in the<br>Oracle Argus Safety UI -<br>Periodic Reporting<br>Configuration | The page level cache is not refreshed                                                                 | Restart the IIS server                                                                                                    |

| Issue                                                                                                    | Cause                                                                                                    | Resolution                                                                                                    |
|----------------------------------------------------------------------------------------------------|----------------------------------------------------------------------------------------------------|----------------------------------------------------------------------------------------------------|
| Oracle Business Intelligence<br>Publisher Periodic report<br>does not Execute from<br>Oracle Argus Safety UI and<br>the status of the reports<br>remains in "Pending" status<br>in the Report Generation<br>Screen | The BIP Common user ID or<br>password entered for the<br>BIP Aggregate Reporting<br>Common Profile Switch is<br>wrong or empty | Make sure there is a user ID present in the BIP<br>Reporting common profile switches. Verify that the BIP<br>Common User and Password present in this switch<br>can login to the BI Publisher console. Also, make sure<br>that the user ID has complete access to all BIP<br>Periodic reports.                                                                                                    |
| Oracle Business Intelligence<br>Publisher Periodic report<br>does not Execute from<br>Oracle Argus Safety UI and<br>the status of the reports<br>remains in "Pending" status<br>in the Report Generation<br>Screen | The Report path in the<br>REPORT_TEMPLATE is<br>empty or has an incorrect<br>path                                              | The Report path present in the code list<br>REPORT_TEMPLATE must have a proper value. The<br>value can be verified by comparing it against the<br>actual report path in the BIP Publisher catalogs. In<br>Linux/Unix the report path is case sensitive.                                                                                                    |
| Oracle Business Intelligence<br>Publisher Periodic report<br>does not Execute from<br>Oracle Argus Safety UI and<br>the status of the reports<br>remains in "Pending" status<br>in the Report Generation<br>Screen | The endpoint address<br>present in the<br>AGProc.config file is<br>incorrect                                                   | <ul> <li>Confirm the following:</li> <li>The endpoint address is present</li> <li>It points to the Oracle Business Intelligence<br/>Publisher Server (including the port number).</li> <li>No unnecessary space is present in the URL.</li> <li>Services are properly mentioned SecurityService<br/>is mapped against SecurityService, and<br/>ScheduleService is mapped against<br/>SchedulingService</li> </ul>                                                                                                    |
| Oracle Business Intelligence<br>Publisher Periodic report<br>does not Execute from<br>Argus UI and the status of<br>the reports remains in<br>"Pending" status in the<br>Report Generation Screen                  | The Oracle Data Access<br>version present in the<br>AGProc.config file is<br>incorrect                                         | Refer to the Oracle Argus Safety Installation Guide<br>and make sure the correct entry is provided.                                                                                                    |
| Oracle Business Intelligence<br>Publisher Periodic report<br>does not Execute from<br>Argus UI and the status of<br>the reports remains in<br>"Pending" status in the<br>Report Generation Screen                  | Missing Argus UI user in the<br>Oracle Business Intelligence<br>Publisher                                                      | Make sure that the Oracle Argus Safety UI user exists<br>and is allowed to login and run the required reports<br>from BI Publisher console                                                                                                    |
| The BIP Report fails with<br>error: Report data size<br>exceeds the maximum limit<br>( <n> bytes). Stopped<br/>processing</n>                                                                                      | The report exceeds the<br>maximum data size<br>specified for report<br>generation                                              | <ul> <li>Log in to Oracle Business Intelligence Publisher -<br/>http://hostname:port/xmlpserver/</li> <li>Go to Administration &gt; Runtime Configuration<br/>&gt; Memory Guard</li> <li>Update the parameters Maximum Report Data<br/>Size for online reports and Maximum<br/>report data size for offline (scheduled)<br/>reports as needed.</li> <li>Go to Administration &gt; Runtime Configuration<br/>&gt; Data Model</li> <li>Update the Maximum data size limit for data<br/>generation value as required.</li> <li>Note that the value needs to be in bytes.</li> </ul> |

|                                                                                             | Resolution                                                                                                    |
|---------------------------------------------------------------------------------------------|----------------------------------------------------------------------------------------------------|
| The Oracle Business<br>Intelligence Publisher report<br>cannot utilize the JDBC<br>provided | Make sure the JDBC connection name is in lowercase (asbip)                                                                                                    |
| Invalid or missing Report<br>Output Pusher job                                              | Make sure that the Report Output Pusher is running without any failure                                                                                                    |
| Invalid database link<br>AS_TO_BIPREP                                                       | Verify whether the database link AS_TO_BIPREP is valid and pointing to the proper DEV_BIPLATFORM metadata repository database                                                                                                    |
| Unscheduled Reports                                                                         | The reports are not scheduled in the BI Publisher, but being run (using the "open" option)                                                                                                    |
| Study configuration is having duplicate attributes                                          | Check the study configuration and ensure that it does<br>not have any duplicates                                                                                                    |
| Required tables are locked.                                                                 | exec dbms_stats.unlock_table_stats('BIP_OWNER',<br>'GTT_RPT_AGG_UNIQ_CASES');                                                                                                    |
| Timeout occurs while calling the BIP server                                                 | Add/Modify the following in C:\Program Files<br>(x86)\Oracle\Argus\ArgusWeb\Bin\Argusvr2.config                                                                                                    |
|                                                                                             | <br><binding <br="" name="SecurityServiceSoapBinding">maxReceivedMessageSize="2147483647"<br/>openTimeout="00:10:00" closeTimeout="00:10:00"<br/>sendTimeout="00:10:00"/&gt;<br><binding <br="" name="ScheduleServiceSoapBinding">maxReceivedMessageSize="2147483647"<br/>openTimeout="00:10:00" closeTimeout="00:10:00"<br/>sendTimeout="00:10:00"/&gt;<br/><binding <br="" name="ReportServiceSoapBinding">maxReceivedMessageSize="2147483647"<br/>openTimeout="00:10:00"/&gt;<br/><binding <br="" name="ReportServiceSoapBinding">maxReceivedMessageSize="2147483647"<br/>openTimeout="00:10:00" closeTimeout="00:10:00"<br/>sendTimeout="00:10:00"<br/>receiveTimeout="00:10:00"/&gt;</binding></binding></binding></br></binding> |
|                                                                                             | Intelligence Publisher report<br>cannot utilize the JDBC<br>provided<br>Invalid or missing Report<br>Output Pusher job<br>Invalid database link<br>AS_TO_BIPREP<br>Unscheduled Reports<br>Study configuration is<br>having duplicate attributes<br>Required tables are locked.<br>Timeout occurs while calling                                                                                                    |

| Issue                                                                                              | Cause                             | Resolution                                                                                                    |
|----------------------------------------------------------------------------------------------------|-----------------------------------|----------------------------------------------------------------------------------------------------|
| UserID: <aguserid>,<br/>Report Scheduling to BIP</aguserid>                                        | Argusvr2.config entries are wrong | Verify the <endpoint address=""> elements are correctly configured, and set it right.</endpoint>                                                                                                    |
| Server failed                                                                                      |                                   | (For more details, refer to the Configure AG Service                                                                                                    |
| Exception DetailsMessage:                                                                          |                                   | and Configure Web Service (Expedited Reports only)<br>sections in the Oracle Argus Safety Installation<br>Guide.) http:// <host>:<port>/xmlpserver/services/v2/<br/>SecurityService where the name attribute is set to<br/>SecurityService</port></host> |
| <pre>org.xml.sax.SAXException : SimpleDeserializer encountered a child element, which is NOT</pre> |                                   |                                                                                                    |
| expected, in something<br>it was trying to<br>deserialize.                                         |                                   | <pre>http://<host>:<port>/xmlpserver/ services/v2/ScheduleService where the name attribute is set to</port></host></pre>                                                                                                    |
| Stack Trace                                                                                        |                                   | SchedulingService                                                                                                    |
|                                                                                                    |                                   | <pre>http://<host>:<port>/xmlpserver/ services/v2/ReportService where the name attribute is set to ReportService</port></host></pre>                                                                                                    |